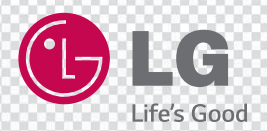

# **MUSIC Flow HS6**

**SMART Hi-Fi AUDIO** Wireless Multi-room Sound Bar

Model : LAS650M (HS6)

Bitte lesen Sie dieses Handbuch vor der Bedienung des Lautsprechers sorgfältig durch und bewahren Sie es zum späteren Nachschlagen auf. **DEUTSCH | Benutzerhandbuch**

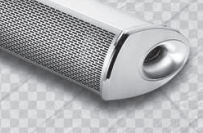

### **Sicherheitshinweise**

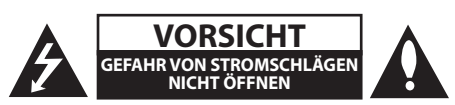

**VORSICHT:** ZUR VERMEIDUNG VON STROMSCHLÄGEN DIE ABDECKUNG (BZW. RÜCKWAND) NICHT ABNEHMEN. ES BEFINDEN SICH KEINE VOM BENUTZER ZU WARTENDEN BAUTEILE IM INNERN. WARTUNGSARBEITEN NUR VON FACHPERSONAL DURCHFÜHREN LASSEN.

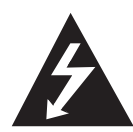

Das Blitzsymbol innerhalb eines gleichseitigen Dreiecks warnt den Benutzer vor nicht isolierter gefährlicher Spannung im Innern des Produktgehäuses, die so

stark sein kann, dass für Personen die Gefahr von Stromschlägen besteht.

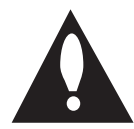

Das Ausrufungszeichen innerhalb eines gleichseitigen Dreiecks weist den Benutzer auf wichtige Anleitungen zu Betrieb und Wartung in der mit dem Gerät

gelieferten Literatur hin.

**ACHTUNG:** ZUR VERMEIDUNG VON BRÄNDEN ODER STROMSCHLÄGEN DAS GERÄT NIEMALS REGEN ODER FEUCHTIGKEIT AUSSETZEN.

**VORSICHT:** Das Gerät sollte keinem Wasser ausgesetzt werden (Tropf- oder Spritzwasser) und es sollten keine mit Flüssigkeiten gefüllte Behälter auf das Gerät gestellt werden, wie z. B. Vasen.

**ACHTUNG:** Das Gerät nicht an einem beengten Ort einbauen, wie z. B. in einem Bücherregal o.ä.

**VORSICHT:** Belüftungsöfnungen dürfen nicht verdeckt werden. Das Gerät muss gemäß den Richtlinien des Herstellers aufgestellt werden. Schlitze und Öfnungen im Gehäuse dienen zur Belüftung, gewährleisten einen ordnungsgemäßen Betrieb des Produktes und schützen das Gerät vor Überhitzung. Die Öfnungen dürfen nicht durch z. B. Aufstellen auf einem Bett, Sofa, Teppich oder ähnlichen Untergründen verdeckt werden. Dieses Produkt sollte nicht in einen eingelassenen Bereich, wie z. B. einem Bücherschrank oder einem Regal, aufgestellt werden, falls keine ausreichende Belüftung gewährleistet werden kann oder die Richtlinien des Herstellers nicht befolgt werden können.

**HINWEIS:** Sicherheitsmarkierungsangaben, inklusive zur Geräteidentifizierung und zur Stromversorgung, sehen Sie bitte auf dem Hauptetikett an der Unter- oder Rückseite des Gerätes.

**VORSICHT:** Verwenden Sie ausschließlich den mit diesem Gerät mitgelieferten Netzadapter. Verwenden Sie keinen Netzadapter von einem anderen Gerät oder einem anderen Hersteller. Die Verwendung eines anderen Netzkabels oder -Adapters kann das Gerät beschädigen und Ihre Garantie aufheben.

#### **VORSICHT hinsichtlich des Netzkabels**

Die meisten Geräte sollten an einen eigenen Stromkreis angeschlossen werden;

D. h. eine einzelne Steckdose, an die ausschließlich das jeweilige Gerät angeschlossen wird und die keine weiteren Steckdosen oder Zweigschaltkreise besitzt. Beachten Sie hierzu die technischen Daten des Gerätes in dieser Bedienungsanleitung. Steckdosen niemals überlasten. Überlastete, lockere oder beschädigte Steckdosen, Verlängerungskabel, beschädigte Stromkabel oder rissige Leitungsisolationen bergen Gefahren. In diesen Fällen besteht die Gefahr von Stromschlägen oder Bränden. Überprüfen Sie regelmäßig die Kabel des Gerätes. Bei Schäden oder Verschleiß, ziehen Sie das entsprechende Kabel ab, und verwenden das Gerät nicht mehr und lassen das Kabel von einem zugelassenen Kundendienst durch ein gleichwertiges Kabel ersetzen. Vermeiden Sie eine unsachgemäße physikalische oder mechanische Nutzung des Stromkabels, wie z. B. Verdrehen, Knicken, Zerstechen, Einklemmen in einer Tür oder einem Auftreten. Achten Sie besonders auf Stecker, Steckdosen und auf die Punkte, an denen das Kabel aus dem Gerät heraustritt. Die Stromversorgung des Gerätes wird über den Netzstecker getrennt. Der Netzstecker muss im Notfall stets gut erreichbar sein.

Dieses Gerät besitzt eine tragbare Batterie oder Akku-Batterie.

**Sicherheitshinweise zum Herausnehmen der Batterie aus dem Gerät:** Führen Sie zum Herausnehmen der alten Batterie bzw. das Batteriepakets die Einzelschritte zum Einlegen der Batterie in umgekehrter Reihenfolge durch. Um eine Gefährdung der Umwelt sowie mögliche Gesundheitsgefährdungen von Menschen und Tieren zu vermeiden, sollten Altbatterien in einen geeigneten Behälter einer Sammelstelle gegeben werden. Altbatterien niemals zusammen mit dem Hausmüll entsorgen. Bitte geben Sie Altbatterien an einer kostenlosen Sammelstelle für Batterien und Akku-Batterien ab. Die Batterie keiner extremen Hitze aussetzen, wie z. B. direkte Sonneneinstrahlung, Feuer o. ä.

#### **Entsorgung von Altgeräten**

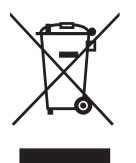

- 1. Wenn dieses Symbol eines durchgestrichenen Abfalleimers auf einem Produkt angebracht ist, unterliegt dieses Produkt der europäischen Richtlinie 2002/96/EC.
- 2. Alle Elektro-und Elektronik-Altgeräte müssen getrennt vom Hausmüll über dafür staatlich vorgesehenen Stellen entsorgt werden.
- 3. Mit der ordnungsgemäßen Entsorgung des alten Geräts vermeiden Sie Umweltschäden und eine Gefährdung der persönlichen Gesundheit.
- 4. Weitere Informationen zur Entsorgung des alten Geräts erhalten Sie bei der Stadtverwaltung, beim Entsorgungsamt oder in dem Geschäft, wo Sie das Produkt erworben haben.

#### **Entsorgung alter Batterien/Akkus**

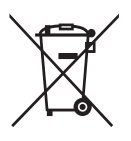

- Wenn sich dieses Symbol mit durchgestrichenem Mülleimer auf den Batterien/Akkus lhres Produkts befindet, bedeutet das, dass sie die EG-Richtlinie 2006/66/EC erfüllen.
- 2. Dieses Symbol kann mit chmeischen Symbolen für Quecksilber (HG), Kadmium (Cd) oder Blei kombiniert sein, wenn die Batterie mehr als 0,0005% Quecksilber, 0,002% Kadmium oder 0,004% Blei enthält.
- 3. Alle Batterien/Akkus sollten getrennt vom Hausmüll über die ausgewiesenen Sammelstellen entsorgt werden, die von staatlichen oder regionalen Bohörden dazu bestimmt wurden.
- 4. Die ordnungsgemäße Entsorgung lhrer alten Batterien/Akkus hilft bei der Vermeidung möglicher negativer Folgen für Mensch, Tier und Umwelt.
- 5. Beim Wunsch nach ausführlicheren informationen über die Entsorgung Ihrer alten Batterien/Akkus wenden Sie sich bitte an lhre Stadt-/oder Gemeindeverwaltung, die für Sie zuständige Abfallbehörde oder das Geschäft, in dem Sie das Produkt gekauft haben.

#### **Hinweise der Europäischen Union zu schnurlosen Geräten**

# Hiermit erklärt LG Electronics, dass diese(s)

Produkt(e) die grundlegenden Anforderungen und die sonstigen Bestimmungen der Richtlinien 1999/5/EC, 2004/108/EC, 2006/95/EC, 2009/125/EC und 2011/65/EU erfüllt/erfüllen.

Eine Kopie der DoC (Konformitätserklärung) erhalten Sie unter der folgenden Adresse.

#### **Kontaktbüro für die Regelbefolgung dieses Produktes:**

LG Electronics Inc. EU Representative, Krijgsman 1, 1186 DM Amstelveen, The Netherlands

• Bitte beachten Sie, dass dies KEIN Ansprechpartner für den Kundendienst ist. Informationen zu Kundedienstleistungen finden Sie auf der Garantiekarte oder beim Händler, bei dem Sie dieses Gerät erworben haben.

Nur in geschlossenen Räumen verwenden.

#### **Erklärung zur HF-Strahlenbelastung**

Dieses Gerät sollte in einem Mindestabstand von 20 cm zwischen Sender und Körper aufgestellt und betrieben werden.

### **Inhaltsverzeichnis**

#### **1 Erste Schritte**

- 3 Sicherheitshinweise
- 8 Hauptfunktionen
- 8 Einführung
- 9 Zubehör
- 10 Vorderes Bedienfeld
- 10 Rückseite
- 11 Fernbedienung
- 12 Soundbar installieren
- 12 Wandmontage des Hauptgerätes

#### **2 Anschlüsse**

- 14 Anschluss des Netzadapters
- 14 Drahtloser Subwoofer Verbindung
- 16 Anschließen an das Fernsehgerät
- 16 Bei Benutzung eines optischen Kabels
- 16 LG Sound Sync
- 17 Verwendung eines HDMI-Kabels
- 18 Genießen Sie eine hervorragende Sound-Übertragung durch den Sound-Bar
- 18 Was bedeutet SIMPLINK?
- 19 ARC-Funktion (Audio-Rückkanal)
- 19 Weitere Informationen zu HDMI
- 20 Anschluss von Zusatzgeräten
- 20 HDMI-Anschluss
- 21 PORT. (Tragbar) IN-Anschluss
- 21 OPTICAL IN-Anschluss
- 22 Funktionsweise der Netzwerkverbindung
- 22 Grundlegender Anschluss
- 22 Gruppenwiedergabe über die Music Flow Player-App
- 23 Installation der "Music Flow Player"-App
- 24 Erste Schritte mit der Music Flow Player-App
- 25 Verbinden des Lautsprechers mit Ihrem Heimnetzwerk
- 25 Verbinden Sie den Lautsprecher mit Ihrem Netzwerk über ein LAN-Kabel
- 27 Das Anschließen der Lautsprecher an das Netzwerk über die Wi-Fi-Einrichtungsmethode (Android)
- 30 Das Anschließen der Lautsprecher an das Netzwerk über die Wi-Fi-Einrichtungsmethode (iOS)
- 34 Das Verbinden des Lautsprechers mit Ihrem Heimnetzwerk (Zusätzlich)
- 34 Hinzufügen eines zusätzlichen Lautsprechers

#### **3 Bedienung**

- 37 Genießen Sie Musik mit der Music Flow Player-App
- 37 Ein Überblick über das Startmenü
- 38 Überblick über das seitliche Menü
- 38 Wiedergabe eines Musiktitels
- 40 Die Übersicht der Wiedergabe
- 41 Unterschiedliche Arten des Musikgenusses
- 42 Gruppenwiedergabe
- 43 Surround-Wiedergabe
- 44 Nahtlose Wiedergabe
- 45 Die Einstellung des Lautsprechers mit der Music Flow Player-App
- 46 Ein Überblick über das Einstellungen-Menü
- 46 [Allgemein]-Menü
- 47 [Lautsprecher]-Menü
- 48 [Alarm/Sleep-Timer]-Menü
- 48 [Musikbibliothek]-Menü
- 49 [Kontoverwaltung]-Menü
- 49 [Updates]-Menü
- 49 [Open Source-Lizenzen]-Menü
- 50 Verwendung der Bluetooth-Drahtlos-**Technologie**
- 50 Über Bluetooth
- 50 Bluetooth-Profile
- 50 Musik vom Ihrem Bluetooth-Gerät hören
- 51 NFC für eine Einfache Paarung (Nur für Android)
- 52 Weitere Funktionen
- 52 DRC (Steuerung des Dynamikbereichs)
- 52 AV Sync
- 52 Ton vorübergehend stummschalten
- 52 Informationen zur Eingangsquelle anzeigen
- 52 Einstellen des Sleep-Timers
- 53 Bedienung der Fernbedienung des Fernsehgerätes
- 53 AUTO POWER Ein/Aus
- 54 Klangeinstellungen
- 54 Automatische Lautstärkenregelung
- 54 Klangpegel des Subwoofers einstellen
- 55 Verwendung eines Medienservers für PC
- 55 Music Flow PC Software für Windows
- 56 Nero MediaHome 4 Essentials für Mac OS
- 57 Bereitschaftsmodus
- 57 Bereitschaftsmodus
- 57 Netzwerk-Bereitschaftsmodus
- 57 Neustart der Lautsprecher
- 57 Neustart des Lautsprechers

#### **4 Störungsbehebung**

- 58 Störungsbehebung
- 58 Allgemein
- 59 Netzwerk
- 60 Anwendung und PC-Software

#### **5 Anhang**

- 61 Dateivoraussetzungen
- 61 Marken und Lizenzen
- 63 Technische Daten
- 65 Handhabung des Lautsprechers
- 65 Wichtige Informationen zu Netzwerkdiensten
- 66 Nutzungsbedingungen

**4**

### **Hauptfunktionen**

#### **Hergestellt für iPod/iPhone/iPadoder Android-Gerät**

Genießen Sie über eine einfache Verbindung Musik über Ihren iPod/iPhone/iPad oder Ihr Android-Gerät.

#### **LG Sound Sync**

Einstellung der Lautstärke dieses Gerätes über die Fernbedienung Ihres LG Fernsehgerätes, falls dieses LG Sound Sync unterstützt.

#### **Eingang für tragbare Geräte**

Wiedergabe von Musik auf Ihrem tragbaren Gerät.

#### **Musik-FlowPlayer-Anwendung**

Hören Sie Musik, die auf Ihrem Smart-Gerät gespeichert ist.

Sie können diesen Lautsprecher mit Ihrem iPod Touch bedienen / iPhone / iPad oder Android-Gerät über die Music Flow Player-App. Dieser Lautsprecher und Ihr Smart-Gerät müssen mit demselben Netzwerk verbunden sein. Besuchen Sie "iTunes store" oder "Google Play Store" oder verwenden Sie den nachfolgenden QR-Code, um nach der "Music Flow Player-" App.zu suchen. Ausführliche Informationen finden Sie auf Seite 23.

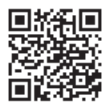

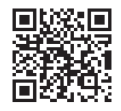

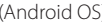

(Apple iOS)

- Je nach Ausführung der Anwendung und den Einstellungen des Smart-Gerätes, ist es möglich, dass die Music Flow Player-App nicht normal funktioniert.
- Einige Smart-Geräte sind möglicherweise nicht mit diesem Lautsprecher kompatibel.

### **Einführung**

#### **In diesem Handbuch verwendete Symbole**

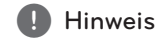

Weist auf besondere Funktionen des Gerätes hin.

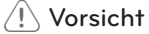

Vorsichtshinweise zur Vermeidung möglicher Beschädigungen.

### **Zubehör**

Bitte prüfen Sie den Lieferumfang auf Vollständigkeit.

Änderungen an Ausführung und technischen Daten der Zubehörteile sind ohne Vorankündigung vorbehalten.

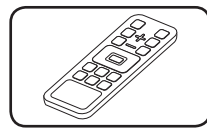

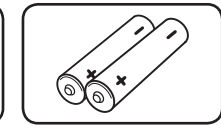

Wandhalterung (1)

A Martin Sandwick<br>A Martin Sandwick Sandwick<br>Sandwick Sandwick Sandwick

Zusammenbinden von

Kabeln (2)

Fernbedienung (1) Batter (2)

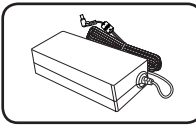

Netzadapter (1) Netzkabel (1)

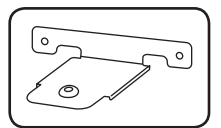

Wandhalterung (2) Montageanleitung für

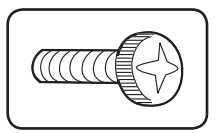

Schrauben (2) Kabelbinder zum

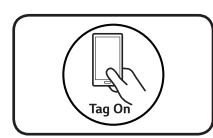

LG Tag On-Aufkleber (1)

#### **LG Tag On-Aufkleber**

- 1. Nehmen Sie die Batterieklappe auf der Rückseite der Fernbedienung ab.
- 2. Bringen Sie den enthaltenen LG Tag On-Aufkleber an der Fernbedienung an. Siehe Abbildung.

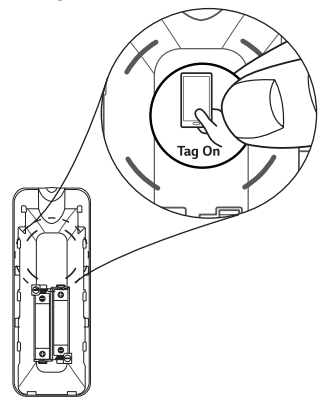

 Hinweise zur Bedienung finden Sie auf den Seiten 45 und 51.

### **Vorderes Bedienfeld**

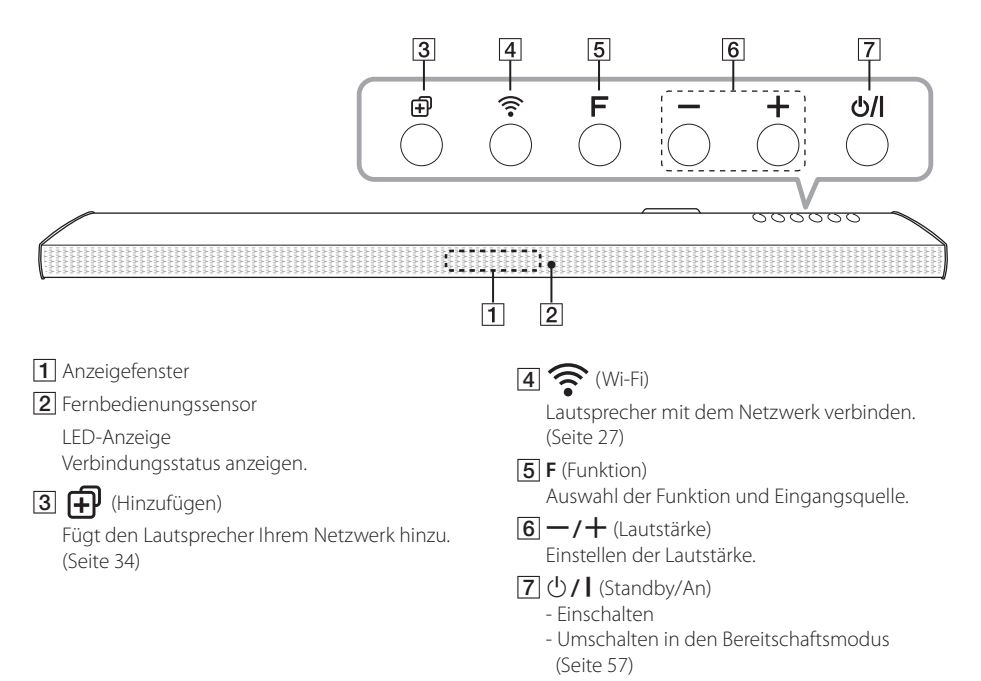

### **Rückseite**

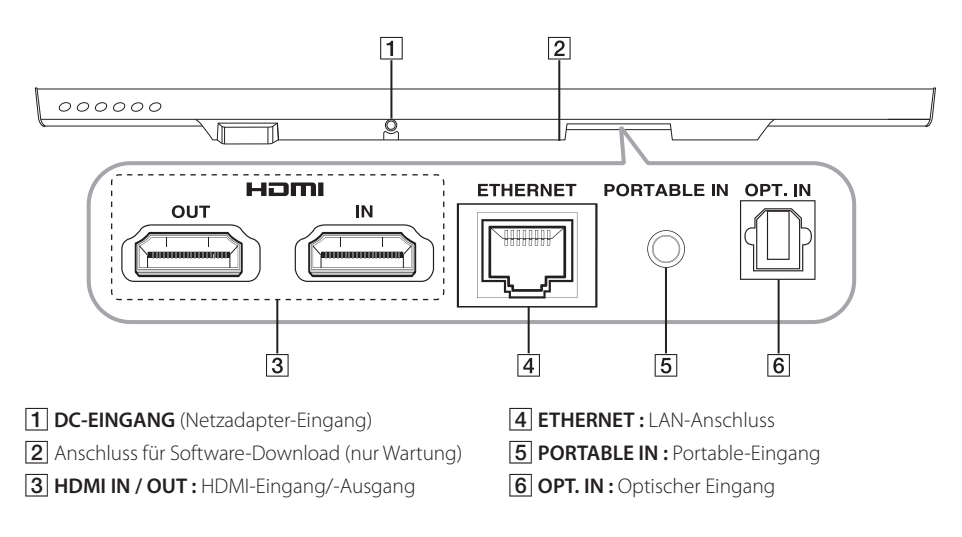

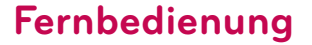

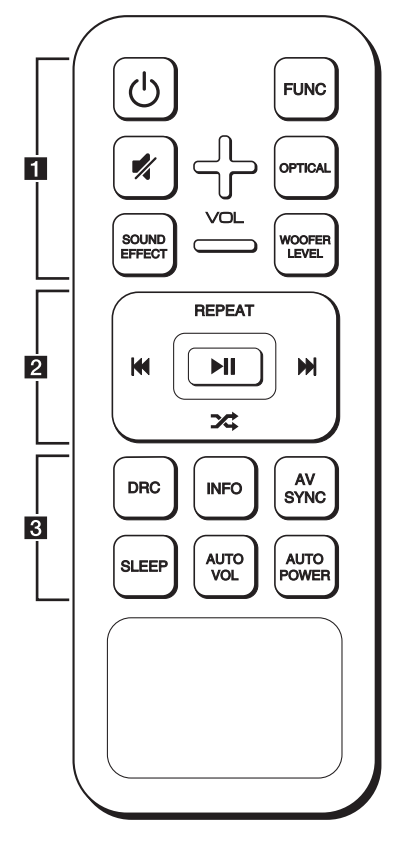

#### **Einlegen der Batterien**

Nehmen Sie die Batterieklappe von der Rückseite der Fernbedienung ab und legen Sie zwei R03- Batterien (Größe AAA) mit der richtigen Polung  $\bigoplus$  $und \bigoplus$  ein.

• • • • • • • • • • a • • • • • • • • •

1 (Power) **:** Schaltet das Gerät EIN und AUS. / In den Bereitschaftsbetrieb umschalten.

**FUNC :** Funktion und Eingangsquelle auswählen.

(Stumm) **:** Ton stummschalten.

**OPTICAL :** Eingangsquelle auf optisch direkt einstellen.

**SOUND EFFECT :** Auswahl eines Klangmodus.

**WOOFER LEVEL :** Lautstärkepegel für den Subwoofer einstellen.

**VOL +/-:** Lautstärke der Lautsprecher einstellen.

• • • • • • • • • • b • • • • • • • • •

**REPEAT :** Musiktitel mehrmals wiedergeben.

C/V (Überspringen/Suchlauf ) **:** Schneller Vor- oder Rücklauf wird übersprungen.

dM (Wiedergabe/Pause) **:** Wiedergabe starten. / Wiedergabe unterbrechen.

 (Shule) **:** Musiktitel in der Liste in zufälliger Reihenfolge wiedergeben.

**D** Hinweis \_

Bei der Wiedergabe von Musiktiteln über die "Music Flow Player"-App oder eine PC-Software können diese Wiedergabe-Schaltflächen verwendet werden.

• • • • • • • • • • c • • • • • • • • •

**DRC :** Aktiviert/deaktiviert die DRC-Funktion.

**INFO :** Informationen zur Eingangsquelle anzeigen.

**AV SYNC :** Ton und Bild synchronisieren.

**SLEEP :** Das Gerät kann zu einer festgelegten Zeit automatisch ausgeschaltet werden.

**AUTO VOL :** Aktivierung or Deaktivierung des AUTO VOLUME-Modus.

**AUTO POWER :** Aktiviert/deaktiviert die AUTO POWER-Funktion. (Bezieht sich auf Seite 53.)

### **Soundbar installieren**

Sie können den Ton hören, indem Sie das Gerät mit einem anderen Apparat verbinden: Fernseher, Bluray- DVD- Spieler usw.

Stellen Sie das Gerät vor den Fernseher und verbinden Sie es mit dem Apparat Ihrer Wahl. (Bezieht sich auf Punkt 16 - 21.)

Der Funk-Subwoofer kann an jedem beliebigen Ort im Raum aufgestellt werden. Für den Subwoofer wird jedoch ein Stellplatz in der Nähe des Hauptgerätes empfohlen. Richten Sie den Subwoofer leicht zur Raummitte aus, um Wandreflexionen zu vermeiden.

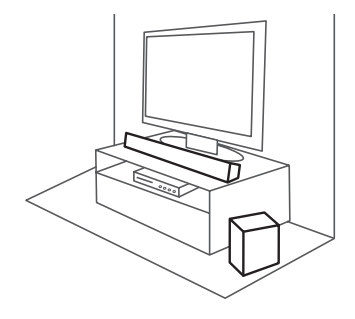

>Vorsicht

Für die bestmögliche Drahtlosverbindung wie etwa Bluetooth oder drahtloser Subwoofer sollten Sie das Gerät nicht in einem Metallgestell positionieren, da die Drahtlosverbindung über ein Modul am Boden des Gerätes aufgebaut wird.

### **Wandmontage des Hauptgerätes**

Sie haben die Möglichkeit, das Hauptgerät an einer Wand zu montieren.

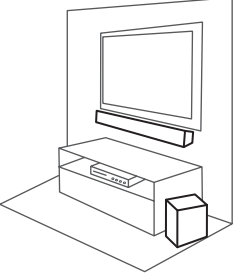

#### >Vorsicht

Da es schwierig ist, eine Verbindung herzustellen, nachdem diese Einheit installiert wurde, sollten Sie vor der Installation die Kabel anschließen.

#### **Montagematerialien**

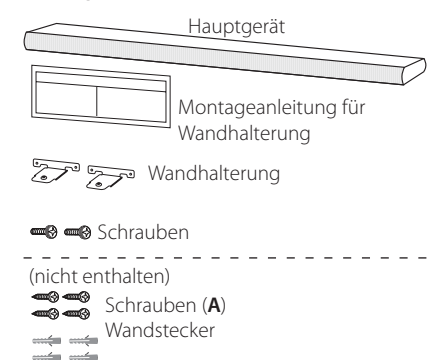

1. Richten Sie die UNTERKANTE des Fernsehgerätes an der Montageschablone der Wandhalterung mit der Unterkante des Fernsehgerätes aus und befestigen Sie das Gerät an dieser Position.

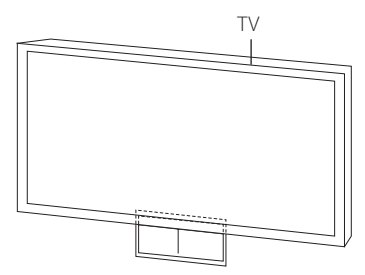

2. Verwenden Sie zur Wandmontage (Beton) Dübel. Zur Montage müssen einige Löcher in die Wand gebohrt werden. Eine Montageschablone (Montageanleitung für Wandhalterung) für die Bohrungen ist im Lieferumfang enthalten. Nehmen Sie Anhand der Schablone die Bohrungen vor.

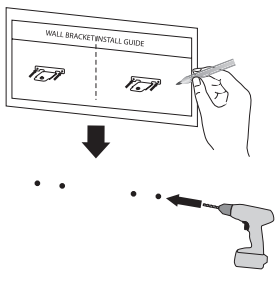

- 3. Entfernen Sie die Montageschablone der Wandhalterung.
- 4. Fixieren Sie die Halterungen mithilfe der Schrauben (**A**) wie in unten gezeigter Abbildung demonstriert.

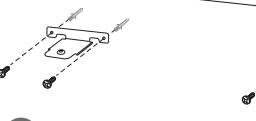

#### , Hinweis

Die für die Montage des Gerätes benötigten Schrauben (**A**) und Wanddübel sind nicht im Lieferumfang enthalten. Für die Montage empfehlen wir eine Hilti (HUD-1 6 x 30).

5. Positionieren Sie das Gerät so über den Halterungen, dass die Schraubenlöcher auf dem Boden des Gerätes übereinander liegen.

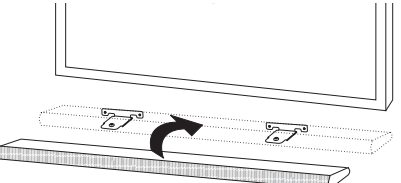

6. Ziehen Sie die Schrauben des Gerätes fest an.

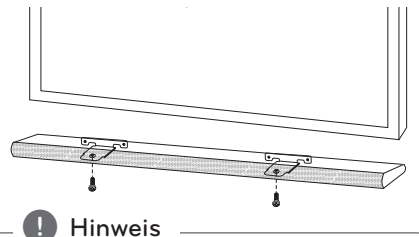

Um das Gerät aus den Halterungen zu lösen, führen Sie die Montageanleitung in umgekehrter Reihenfolge durch.

 $\left\langle \right| \backslash$  Vorsicht .

- **Dieses Gerät sollte nicht falsch herum** aufgestellt werden. Ansonsten besteht die Gefahr von Schäden an den Bauteilen des Gerätes oder von Verletzungen.
- Zur Vermeidung von Schäden am Gerät nicht an das Gerät hängen.
- Montieren Sie das Gerät fest an der Wand. um ein Herunterfallen zu vermeiden. Sollte das Gerät herunterfallen, besteht die Gefahr von Verletzungen oder Schäden am Gerät.
- Stellen Sie bei der Montage des Gerätes an einer Wand sicher, dass Kinder nicht an den Anschlusskabeln ziehen können und das Gerät möglicherweise herunterfällt.

### **Anschluss des Netzadapters**

Verbinden Sie den Lautsprecher mit der Stromversorgung über das mitgelieferte Netzteil.

- 1. Das mitgelieferte Netzkabel an den Netzadaper anschließen.
- 2. Schließen Sie das Kabel des Netzadapters am Adaptereingang DC.IN an.
- 3. Das Netzkabel in eine Steckdose stecken.

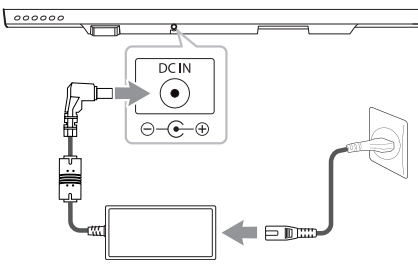

#### >Vorsicht

Verwenden Sie ausschließlich den mit diesem Gerät mitgelieferten Netzadapter. Verwenden Sie keinen Netzadapter von einem anderen Gerät oder Hersteller. Die Verwendung eines anderen Netzkabels oder -adapters kann das Gerät beschädigen und Ihre Garantie aufheben.

### **Drahtloser Subwoofer Verbindung**

#### **LED-Anzeige des Funk-Subwoofers**

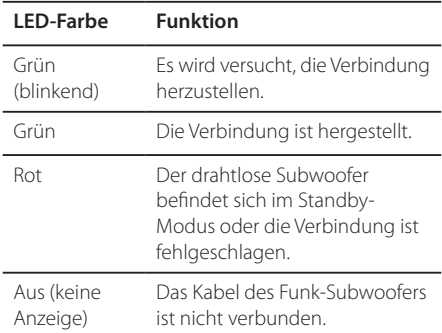

#### **Werkseinstellung der Kennung des Funk-Subwoofers**

- 1. Schließen Sie das Netzkabel des Funk-Subwoofers an die Steckdose an.
- 2. Schalten Sie das Hauptgerät ein: Die Verbindung zwischen Hauptgerät und Funk-Subwoofer wird automatisch hergestellt.

#### **Funkverbindung manuell herstellen**

Wenn die Verbindung nicht erstellt werden konnte, leuchtet entweder die rote oder blinkt die grüne LED des drahtlosen Subwoofers und der Subwoofer gibt keine Töne aus. Um diese Störung zu beheben, gehen Sie wie folgt vor:

- 1. Stellen Sie die Lautstärke auf dem Hauptgerät auf Minimum.
	- "VOL MIN" wird auf dem Display angezeigt.
- 2. Halten Sie (Stumm) auf der Fernbedienung mindestens drei Sekunden lang gedrückt.
	- "WL RESET" wird auf dem Display angezeigt.

3. Wenn die LED auf dem drahtlosen Subwoofer bereits grün blinkt, können Sie diesen Schritt überspringen.

 Halten Sie die Taste **PAIRING** auf der Rückseite des Funkempfängers mindestens fünf Sekunden lang gedrückt.

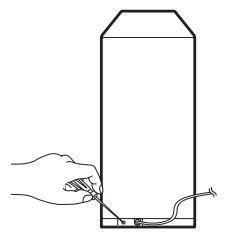

- Die LED des drahtlosen Subwoofers blinkt abwechselnd rot und grün.
- 4. Ziehen Sie die Stecker des Gerätes und des drahtlosen Subwoofers aus der Steckdose.
- 5. Stecken Sie beide Stecker wieder ein, sobald die LEDs beider Geräte vollständig erloschen waren. Sobald Sie das Gerät einschalten, werden das Gerät und der drahtlose Subwoofer automatisch verbunden.
	- Nach erfolgter Verbindungserstellung leuchtet die grüne LED auf dem Subwoofer.

- y Es dauert einige Sekunden (u. U. auch etwas länger), bis die Verbindung zwischen Gerät und Subwoofer hergestellt wurde.
- Je näher Gerät und Subwoofer nebeneinander positioniert sind, desto besser ist die Sound-Qualität. Wir empfehlen die Aufstellung des Gerätes und des Subwoofers in unmittelbarer Reichweite (innerhalb 5 m), bitte achten Sie auch auf folgende Problemstellungen. **1. Hinweis**<br>
Es dauert einig<br>
länger), bis die<br>
und Subwoofel<br>
Je näher Gerät<br>
nebeneinanden<br>
les Signerianden<br>
(innerhalb 5 m)<br>
folgende Proble<br>
- Es befindet Serät und Su<br>
Fin anderes<br>
Frequenz wi<br>
wie zum Bei:<br>
ein Mik
	- Es befindet sich ein Hindernis zwischen Gerät und Subwoofer.
	- Ein anderes Gerät nutzt dieselbe Frequenz wie diese drahtlose Verbindung wie zum Beispiel ein medizinisches Gerät, ein Mikrowellen- oder ein Wireless LAN-

### **Anschließen an das Fernsehgerät**

Bitte verbinden Sie mit diesem Gerät und dem Fernsehgerät anhand des optischen Digital-Kabels oder HDMI-Kabels je nach dem Zustand des Fernsehers.

#### **Bei Benutzung eines optischen Kabels**

1. Verbinden Sie mithilfe eines OPTICAL Kabels die OPT. IN-Buchse auf der Geräterückseite mit der

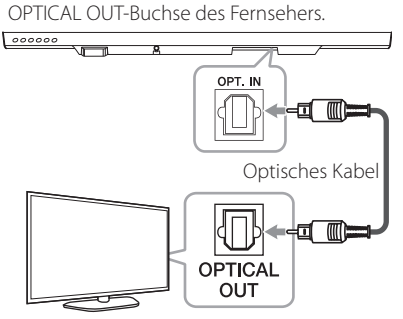

2. Eingangsquelle auf OPTICAL einstellen. Wiederholt auf die Taste **FUNC** der Fernbedienung oder auf **F** des Geräts drücken, bis die Funktion ausgewählt ist.

Um direkt die OPTICAL Funktion zu wählen, drücken Sie die **OPTICAL** Taste der

#### Hinweis -

- Sie können den TV-Ton über die Lautsprecher des Geräts genießen. Aber im Fall von einigen TV-Modellen, müssen Sie externe Lautsprecher Stand der TV auf dem Menu. (Einzelheiten dazu im Handbuch Ihres Fernsehgeräts entnehmen.)
- Richten sie den Ton Ausgang auf TV, um Ton durch dieses Gerät zu hören. TV Einstellungen Menü  $\rightarrow$  [Ton]  $\rightarrow$  [TV Ton Ausgang] → [Externe Lautsprecher] (Optisch)]
- Details des TV Einstellungsmenüs können je nach Hersteller oder Modell des Fernsehgeräts variieren.

## **LG Sound Sync** Sound Syn<sup>®</sup>

Bestimmte Gerätefunktionen können über die Fernbedienung Ihres LG Sound Sync-kompatiblen Fernsehgerätes bedient werden. Dieses Gerät ist mit allen LG Fernsehgeräten kompatibel, die LG Sound Sync unterstützen. Prüfen Sie, ob sich an Ihrem Fernsehgerät das LG Sound Sync-Logo befindet

Folgende Funktionen können über die Fernbedienung Ihres LG Fernsehgerätes bedient werden: Lautstärke auf/ab, Stummschalten

Einzelheiten zu LG Sound Sync finden Sie in der Bedienungsanleitung des Fernsehers.

Nehmen Sie abhängig von den Fähigkeiten Ihres Gerätes einen der folgenden Anschlüsse vor.

#### **D** Hinweis

- Die Fernbedienung dieses Gerätes kann auch gleichzeitig mit der Funktion LG Sound Sync verwendet werden. Beim Drücken einer Taste der TV-Fernbedienung synchronisiert sich dieses Gerät mit Ihrem Fernseher.
- Bei fehlgeschlagener Verbindung prüfen Sie, ob das Fernsehgerät eingeschaltet wurde.
- Überprüfen Sie vor der Verwendung der Funktion LG Sound Sync die folgenden Punkte.
	- Ob das Gerät ausgeschaltet ist.
	- Ob eine andere Funktion ausgewählt wurde.
	- Ob das optische Kabel getrennt wurde.
- y Die Dauer bis zum Ausschalten dieses Gerätes bei aktivierter Funktion AUTO POWER ist von Ihrem Fernsehgerät abhängig.

#### **Über Kabelverbindung**

1. Schließen Sie Ihr LG Fernsehgerät über ein optisches Kabel an das Gerät an.

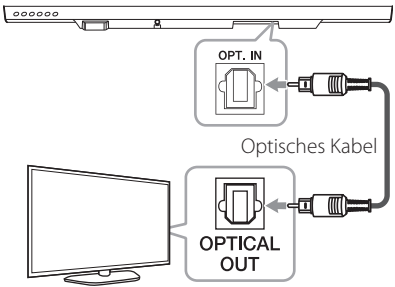

- 2. Richten sie den Ton Ausgang auf TV, um Ton durch dieses Gerät zu hören. TV Einstellungen Menü  $\rightarrow$  [Ton]  $\rightarrow$  [TV Ton Ausgang]  $\rightarrow$  [LG Sound Sync (Optisch)]
- 3. Schalten Sie das Gerät über die Taste (1) (Ein-/ Ausschalten) auf der Fernbedienung ein.
- 4. Wählen Sie die OPTICAL-Funktion durch Drücken von **FUNC** auf der Fernbedienung oder **F** auf dem Gerät, bis die Funktion ausgewählt ist.

 Bei bestehender Verbindung zwischen diesem Gerät und Ihrem Fernsehgerät erscheint die Meldung "LG OPT" im Anzeigefenster.

- **Hinweis**
- Details des TV Einstellungsmenüs können je nach Hersteller oder Modell des Fernsehgeräts variieren.

#### **Verwendung eines HDMI-Kabels**

Wenn Sie mit diesem Gerät und TV, die HDMI CEC und ARC (Audio-Rückkanal) unterstützen, anschließen, können Sie den TV-Ton über die Lautsprecher des Geräts genießen, ohne Anschluss mit einem optischen Kabel.

Verbinden Sie die HDMI OUT-Buchse auf der Rückseite des Gerätes über ein HDMI-Kabel mit dem Anschluss ARC am Fernsehgerät.

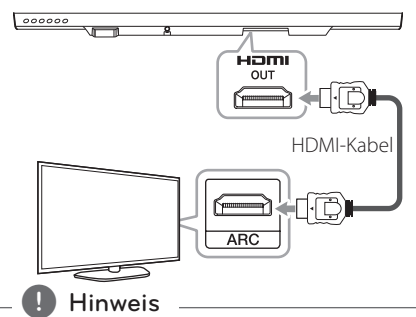

- HDMI CEC (Consumer Electronic Control): Mit einer einzigen Fernbedienung ist die Fähigkeit, in Betrieb. Die CEC-kompatible Geräte (TV, Sound Bar, Blu-ray-Player, etc.)
- y Über die Tasten **FUNC** auf der Fernbedienung oder **F** auf diesem Gerät können Sie auch Extrafunktionen wie Bluetooth genießen. Wenn Sie nach Auswahl der Extrafunktionen (Bluetooth) dieses Audio-Systems zurück zum Live-Kanal wechseln, sollten Sie den gewünschten Lautsprecher erneut festlegen.

#### **HDMI-Kabel Checkliste**

Manche HDMI-Kabel unterstützen nicht die ARC-Funktion, Tonwiedergabe kann zu Problemen führen.

Wenn es nach dem Anschluss dieses Geräts und des Fernsehgeräts keinen Ton oder im Falle von Unterbrechung und Lärm, dann gibt ein Problem mit dem HDMI-Kabel. Deshalb schließen Sie mit diesem Gerät und TV-Gerät an nur nach dem Check, ob es sich von einer Kategorie A, High-Speed-HDMI™-Kabel mit Ethernet.

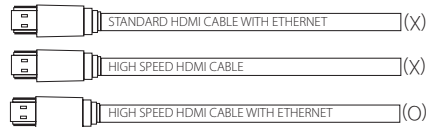

#### **Genießen Sie eine hervorragende Sound-Übertragung durch den Sound-Bar**

#### **Anschluss über HDMI-Kabel**

Ihr Fernseher sollte (HDMI CFC<sup>1)</sup> / ARC (Audio-Rückkanal)) unterstützen, um Ton über ein HDMI-Kabel ausgeben zu können. Sofern Ihr TV diese HDMI-Funktionen nicht unterstützt, sollte dieses Audiosystem über ein OPTISCHES Kabel angeschlossen werden.

1) HDMI CEC (High-Definition Multimedia Interface Consumer Electronics Control)

Consumer Electronics Control (CEC) ist eine HDMI-Funktion, die entwickelt wurde, um die Steuerung und Kontrolle von CEC-fähigen Geräten, die über HDMI angeschlossen sind, mit nur einer Fernbedienungen zu ermöglichen.

※ Handelsnamen für CEC sind SimpLink (LG), Anynet+ (Samsung), BRAVIA Sync (Sony), EasyLink (Philips), usw.

#### **Was bedeutet SIMPLINK?**

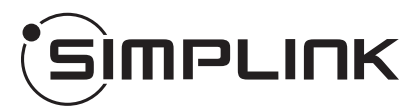

Einige Funktionen dieses Gerätes können über die Fernbedienung des Fernsehers aufgerufen werden, wenn dieses Gerät über einen HDMI-Anschluss an ein LG Fernsehgerät mit SIMPLINK-Funktion verbunden ist.

Folgende Funktionen lassen sich mit der Fernbedienung des LG Fernsehers aufrufen: Strom an/aus, lauter/leiser, etc.

Einzelheiten zur SIMPLINK-Funktion finden Sie in der Bedienungsanleitung des Fernsehers.

LG Fernsehgeräte mit SIMPLINK-Funktion besitzen das SIMPLINK-Logo.

#### **Hinweis**

- Abhängig von den Einstellungen des Geräts, könnten einige Funktionen von Ihrer Vorgabe abweichen oder nicht funktionieren.
- Abhängig davon, welcher Fernseher oder Player mit diesem Gerät verbunden ist, unterscheidet sich die SIMPLINK-Funktion.

#### **ARC-Funktion (Audio-Rückkanal)**

Die ARC Funktion ermöglicht es einem HDMI-Fernseher, Audio zum HDMI OUT des Geräts zu senden

Verwendung dieser Funktion:

- Das Fernsehgerät muss HDMI-CEC sowie die ARC-Funktion unterstützen, und die Optionen HDMI-CEC und ARC müssen auf Ein eingestellt werden.
- Die Aktivierung der Optionen HDMI-CEC und ARC kann je nach Fernsehgerät variieren. Weitere Hinweise zur ARC-Funktion finden Sie in der Bedienungsanleitung Ihres Fernsehgerätes.
- Es kann ausschließlich das HDMI-Kabel verwendet werden (High Speed HDMI™-Kabel mit Ethernet, Typ A).
- Sie müssen den HDMI OUT des Geräts mit dem HDMI IN des Fernsehers, der die ARC-Funktion beim Benutzen eines HDMI-Kabels unterstützt, verbinden.
- Sie können nur eine einzige Soundbar mit einem ARC kompatblen Fernseher verbinden.

#### , Hinweis

- Die ARC-Funktion ist automatisch ausgewählt, wenn das ARC-Signal über den Fernseher ausgegeben wird, unabhängig davon, welche Funktion Sie nutzen.
- Sie können den TV-Ton über die Lautsprecher des Geräts genießen. Aber im Fall von einigen TV-Modellen, müssen Sie externe Lautsprecher Stand der TV auf dem Menu. (Einzelheiten dazu im Handbuch Ihres Fernsehgeräts entnehmen.)
- Richten sie den Ton Ausgang auf TV, um Ton durch dieses Gerät zu hören. TV Einstellungen Menü  $\rightarrow$  [Ton]  $\rightarrow$  [TV Ton] Ausgang]  $\rightarrow$  [Externe Lautsprecher (HDMI ARC)]
- y Details des TV Einstellungsmenüs können je nach Hersteller oder Modell des Fernsehgeräts variieren.

#### **Weitere Informationen zu HDMI**

- Beachten Sie beim Anschluss eines HDMI- oder DVI-kompatiblen Gerätes die folgenden Punkte:
	- Schalten Sie das HDMI-/DVI-Gerät und diesen Player aus. Schalten Sie nun das HDMI-/DVI-Gerät ein, warten Sie ca. 30 Sekunden, und schalten Sie dann diesen Player ein.
	- Der Videoeingang des angeschlossenen Gerätes muss auf dieses Gerät eingestellt sein.
	- Das angeschlossene Gerät muss eine der Video-Eingangsauflösungen 720 x 576p, 1280 x 720p, 1920 x 1080i oder 1920x1080p unterstützen.
- y Nicht alle HDCP-kompatiblen HDMI- oder DVI-Geräte arbeiten mit diesem Player zusammen.
	- Bei nicht-HDCP-Geräten wird das Bild nicht richtig angezeigt.

#### $\blacksquare$  Hinweis

- Falls ein angeschlossenes HDMI-Gerät den Audioausgang des Players nicht unterstützt, ist der Ton des HDMI-Gerätes u. U. nur verzerrt oder nicht zu hören.
- Beim Ändern der Auflösung bei bereits angeschlossenem Gerät können Fehlfunktionen auftreten. Um diese Störung zu beheben, schalten Sie den Player aus und wieder ein.
- Wenn der HDMI-Anschluss noch nicht mit dem HDCP abgeglichen wurde, erscheint ein schwarzer Bildschirm. Überprüfen Sie in diesem Fall den HDMI-Anschluss oder ziehen Sie das HDMI-Kabel ab.
- Überprüfen Sie bei Rauschen oder Streifen auf dem Bildschirm das HDMI-Kabel (es sollte maximal 4,5 m lang sein).
- Die Video-Auflösung kann in der Betriebsart HDMI IN nicht geändert werden. Ändern Sie die Video-Aulösung am angeschlossenen Gerät selbst.
- Falls das Video-Ausgangssignal beim Anschluss eines Personal Computers über die HDMI IN Buchse nicht störungsfrei wiedergegeben wird, ändern Sie die Aulösung des PCs nach 576p, 720p, 1080i oder 1080p.

### **Anschluss von Zusatzgeräten**

#### **HDMI-Anschluss**

#### **Um nur Tonwiedergabe zu genießen**

Sie können auch die Tonwiedergabe eines anderen anzuschließenden Apparats genießen.

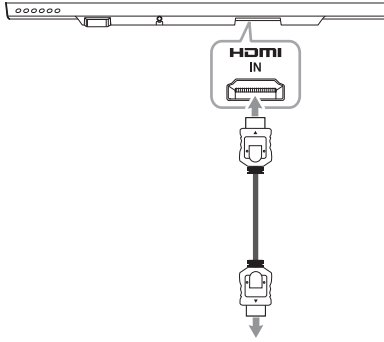

To the Blu-ray disc player, DVD player, etc.

- 1. Verbinden Sie die HDMI IN-Buchse auf der Geräterückseite mit der HDMI OUT-Buchse des Audio-Gerätes wie z. B. Blu-ray-Spieler, DVD-Spieler etc.
- 2. Die Eingangsquelle auf HDMI IN einstellen. Wiederholt auf die Taste **FUNC** der Fernbedienung oder auf **F** des Geräts drücken, bis die gewünschte Funktion eingestellt ist.

#### **Um sowohl Ton als auch Bild zu genießen**

Sie können sowohl Ton als auch Bild von einem anderen verbundenen Gerät wiedergeben.

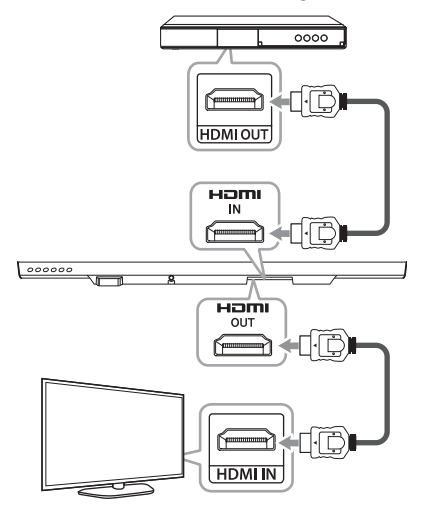

- 1. Verbinden Sie die HDMI IN-Buchse auf der Geräterückseite mit der HDMI OUT-Buchse des externen Gerätes wie z. B. Blu-ray-Spieler, DVD-Spieler etc.
- 2. Verbinden Sie die HDMI OUT-Buchse auf der Geräterückseite mit der HDMI IN-Buchse des Fernsehers.
- 3. Stellen sie die Eingangsquelle auf HDMI IN ein. Drücken Sie wiederholt auf die Taste **FUNC** der Fernbedienung oder **F** an dem Gerät bis die gewünschte Funktion eingestellt ist.

#### **Hinweis**

- Bei einer Verbindung des Gerätes mit dem externen Gerät und dem Fernseher (siehe obige Illustration) gibt der Fernseher Bild und Ton externer Gerät aus, wenn das Gerät im HDMI IN-Modus ausgeschaltet ist.
- y HDMI OUT-Anschluss ist für die Verbindung zum Fernseher vorgesehen. Obwohl PCM-Multikanal über ein HDMI-Kabel eingegeben wurde, kann das Gerät nur 2 Kanäle ausgeben.
- Audio-Quellen ohne Umwandlung passieren dieses Gerät, wenn dieses Gerät ausgeschaltet ist.

#### **PORT. (Tragbar) IN-Anschluss**

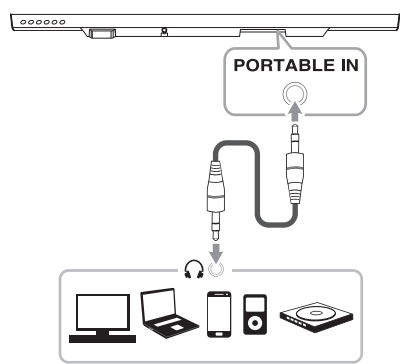

#### **Musik vom tragbaren Player hören**

Das Gerät kann dazu genutzt werden, Musik von vielen transportablen Spielern und anderen Apparaten wiederzugeben.

- 1. Schließen Sie den tragbaren Player am Anschluss PORTABLE IN des Gerätes an.
- 2. Drücken Sie zum Einschalten des Gerätes die Taste (<sup>1</sup>) (Fin-/Ausschalter).
- 3. Wählen Sie die PORTABLE-Funktion durch Drücken von **FUNC** auf der Fernbedienung oder **F** auf dem Gerät, bis die Funktion ausgewählt ist.
- 4. Schalten Sie den tragbaren Player bzw. das Zusatzgerät ein und starten Sie die Wiedergabe.

#### **OPTICAL IN-Anschluss**

Verbinden Sie eine optische Ausgabebuchse des externen Gerätes mit der OPT IN-Buchse.

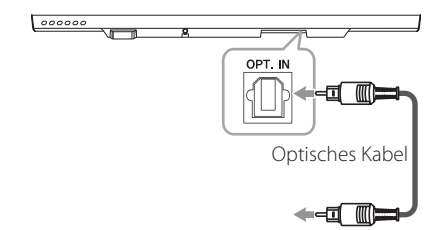

- 1. Verbinden Sie den OPT. IN Anschluss an der Rückseite des Geräts mit der optischen Ausgangsbuchse Ihres Fernsehers. (oder mit dem digitalen Apparat usw.)
- 2. Wählen Sie die OPTICAL-Funktion durch Drücken von **FUNC** auf der Fernbedienung oder **F** auf dem Gerät, bis die Funktion ausgewählt ist.

 Für eine direkte Auswahl der OPTICAL-Funktion drücken Sie auf der Fernbedienung auf **OPTICAL**.

- 3. Hören Sie den Ton des angeschlossenen Gerätes.
- 4. Drücken Sie auf **OPTICAL**, um OPTICAL zu verlassen. Die Funktion wird auf die vorherige Funktion zurückgesetzt.

### **Funktionsweise der Netzwerkverbindung**

#### **Grundlegender Anschluss**

- **A** Kabel- oder Wi-Fi-Verbindung mit dem Router.
- **B** Kabel- und kabellose Verbindung.

Sie können mehrere Lautsprecher in einer Multiraum-Konfiguration verwenden.

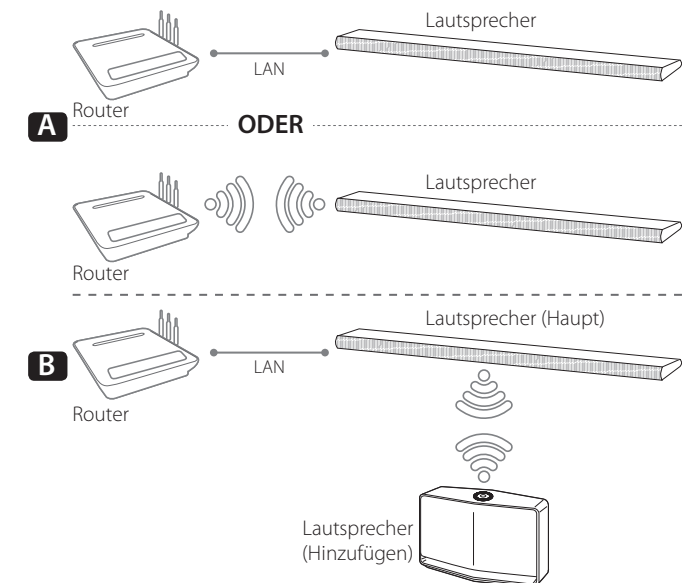

#### **Gruppenwiedergabe über die Music Flow Player-App**

Sie können mehrere Lautsprecher in einer Multiraum-Konfiguration verwenden. (Seite 42)

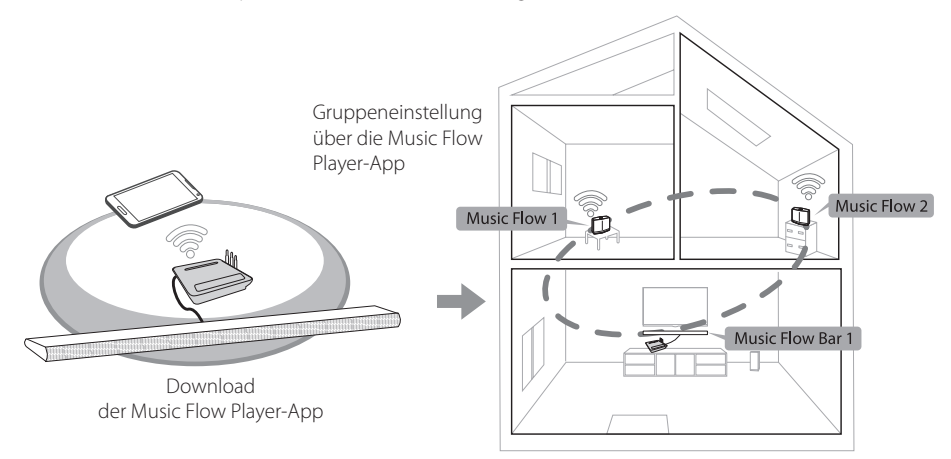

### **Installation der "Music Flow Player"-App**

#### **Über "iTunes Store" oder "Google Play Store"**

- 1. Tippen Sie auf das Symbol "iTunes Store" oder das Symbol "Google Play Store".
- 2. Geben Sie "Music Flow Player" in die Suchleiste ein und tippen Sie auf "Suchen".
- 3. Wählen Sie "Music Flow Player" in der Suchergebnisliste für einen Download.
	- $\blacksquare$  Hinweis  $\blacksquare$
	- Music Flow Player-App wird in der Version der Software wie folgt sein; Android O/S: Version 2.3.3 (oder höher) iOS O/S: Version 5.1.1 (oder höher)
	- y Abhängig vom Gerät, könnte die "Music Flow Player"-App möglicherweise nicht funktionieren.

#### **Mittels QR-Code**

Installieren Sie die "Music Flow Player"-App mittels QR-Code. Scannen Sie den QR-Code mit der Scannen-Anwendung.

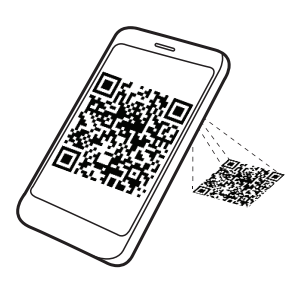

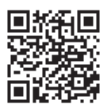

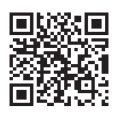

(Android OS) (Apple iOS)

#### **Hinweis**

- Stellen Sie sicher, dass Ihr Smart-Gerät mit dem Internet verbunden ist.
- Stellen Sie sicher, dass Ihr Smart-Gerät über eine Scan-Software verfügt. Wenn diese nicht installiert ist, können Sie sie vom "iTunes Store" oder "Google Play Store" herunterladen.

### **Erste Schritte mit der Music Flow Player-App**

1. Wenn Sie Music Flow Player App zum ersten Mal starten, werden Ihnen die Nutzungsbedingungen auf dem Bildschirm angezeigt. Überprüfen Sie den Inhalt der Nutzungsbedingungen und wählen Sie [Übernehmen].

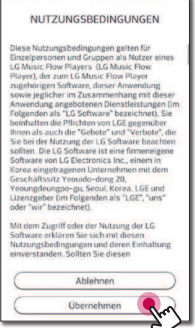

2. Wählen Sie [Starten], um den Lautsprecher zu installieren, den Sie gekauft haben.

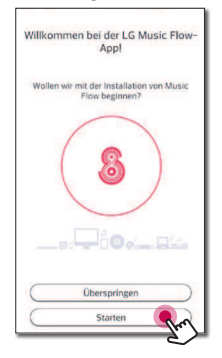

 Sehen Sie unter "Verbinden des Lautsprechers mit Ihrem Heimnetzwerk" auf Seite 25.

#### $\blacksquare$  Hinweis  $\blacksquare$

Wenn Sie zum Nutzungsbedingungen-Bildschirm zurückkehren möchten, initialisieren Sie die Music Flow Player-App im Einstellungsmenü des Smart-Gerätes.

### **Verbinden des Lautsprechers mit Ihrem Heimnetzwerk**

Ein Kabel-Netzwerk bietet die beste Leistung, da die Geräte direkt mit dem Netzwerk und ohne Hochfrequenzstörungen verbunden sind.

Weitere Hinweise finden Sie in der Bedienungsanleitung des Netzwerkgerätes.

#### **Vorbereitung**

- Stellen Sie sicher, dass eine Drahtlos-Netzwerkumgebung über einen Router bei Ihnen zu Hause installiert ist.
- Stellen Sie sicher dass der Lautsprecher und das Smart-Gerät an den gleichen Router angeschlossen sind.

#### **Anforderungen**

- Drahtlos-Router
- Smart-Gerät (Android oder iOS)

#### **Hinweis**

- Stellen Sie sicher, dass der DHCP-Server auf dem Drahtlos-Router aktiviert wurde.
- Wenn Sie den Lautsprecher nicht mit Ihrem Router verbinden können, gehen Sie in die Router-Einstellungen stellen Sie sicher, dass das "WLAN-Teilnehmer ist erlaubt einander zu sehen und sich mit meinem lokalen Netzwerk zu verbinden"-Kontrollkästchen deaktiviert ist.

#### **Verbinden Sie den Lautsprecher mit Ihrem Netzwerk über ein LAN-Kabel**

**Verbindungsübersicht**

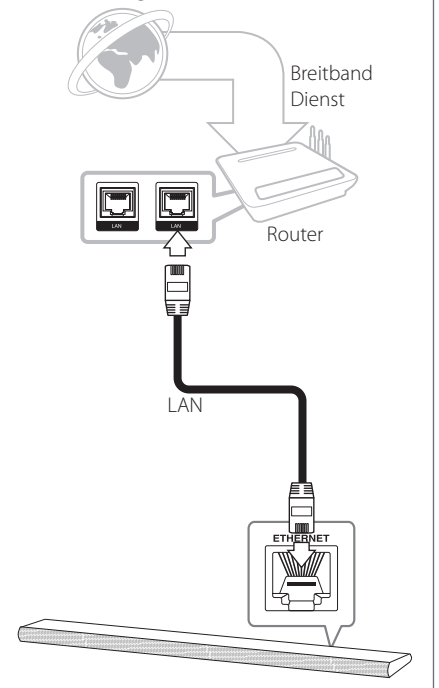

- 1. Schalten Sie das Gerät über die Taste (<sup>I</sup>) auf der Fernbedienung bzw. (<sup>I</sup>) / am Gerät ein. Daraufhin blinkt die LED-Anzeige weiß.
- 2. Starten Sie die Music Flow Player-App auf Ihrem Smart-Gerät. Wählen Sie [Starten], um den Lautsprecher zu installieren.

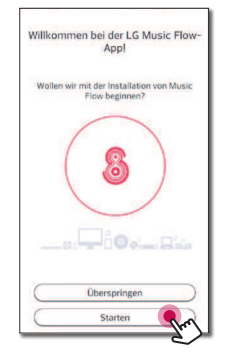

3. Prüfen Sie die LED-Anzeige am Gerät und wählen Sie [Weiter], um mit dem nächsten Schritt fortzufahren.

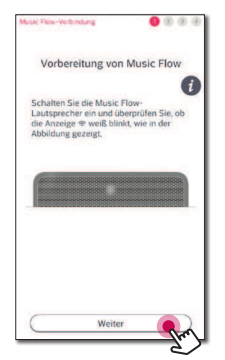

4. Wählen Sie [Kabelverbindung] auf dem Bildschirm.

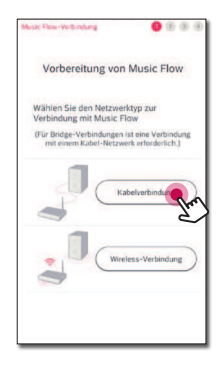

5. Verbinden Sie das eine Ende des LAN-Kabels mit dem Ethernet-Anschluss des Lautsprechers und das andere Ende mit dem drahtlosen Router. Warten Sie einige Sekunden, bis die LED-Anzeige nicht mehr blinkt und stetig weiß leuchtet.

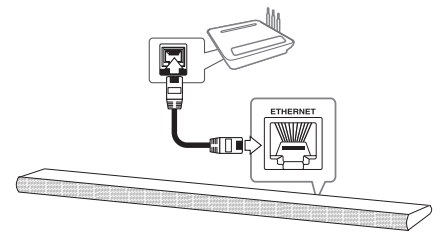

6. Wählen Sie danach [Weiter] auf dem Bildschirm.

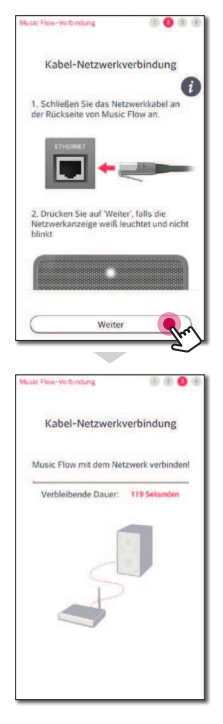

7. Wählen Sie [Weiter], um die Verbindung abzuschließen.

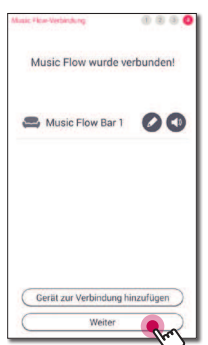

 Nach dem Anschließen der Lautsprecher, können Sie die Liste der angeschlossenen Musikspeicher und Musik-Kurations Bildschirme sehen. Folgen Sie den Bildschirmanweisungen.

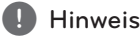

- Sie können den Lautsprecher nicht ohne einen Router verwenden. Bei Verwendung eines LAN-Routers, können Sie den Lautsprecher mit der Music Flow-PC-Software steuern. (Seite 55)
- Der Lautsprecher und das Smart-Gerät müssen mit demselben Router verbunden sein.

#### **Das Anschließen der Lautsprecher an das Netzwerk über die Wi-Fi-Einrichtungsmethode (Android)**

**Verbindungsübersicht**

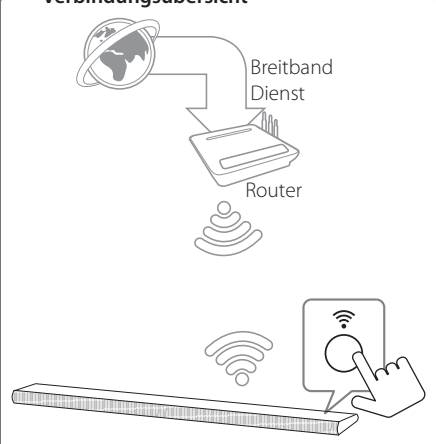

- 1. Schalten Sie das Gerät über die Taste (<sup>I</sup>) auf der Fernbedienung bzw. (<sup>I</sup>) / am Gerät ein. Daraufhin blinkt die LED-Anzeige weiß.
- 2. Starten Sie die Music Flow Player-App auf Ihrem Smart-Gerät. Wählen Sie [Starten], um den Lautsprecher zu installieren.

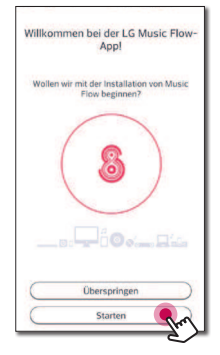

3. Prüfen Sie die LED-Anzeige am Gerät und wählen Sie [Weiter], um mit dem nächsten Schritt fortzufahren.

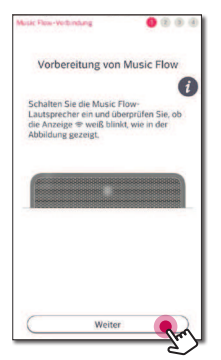

4. Wählen Sie [Wireless-Verbindung] auf dem Bildschirm.

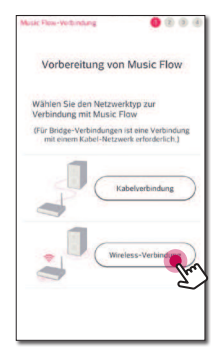

5. Drücken Sie die Taste am Gerät. Daraufhin blinkt die LED-Anzeige abwechselnd weiß und rot.

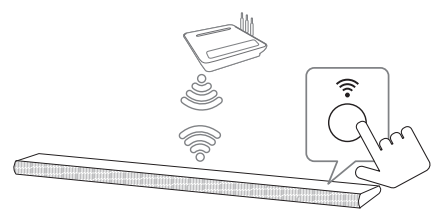

6. Danach wählen Sie [Weiter] auf dem Bildschirm.

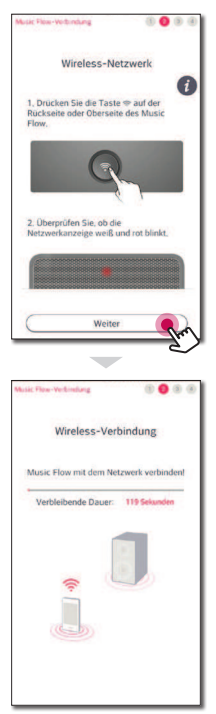

7. Wenn Sie ein Kennwort für Ihr Netzwerk verwenden, erscheint der Sicherheitsbildschirm auf Ihrem Smart-Gerät. Geben Sie Ihr Passwort ein.

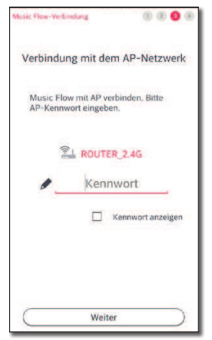

8. Danach wählen Sie [Weiter] auf dem Bildschirm.

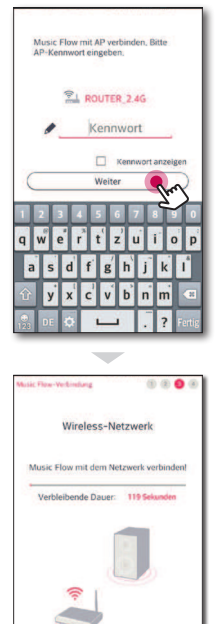

9. Wählen Sie [Weiter], um die Verbindung abzuschließen.

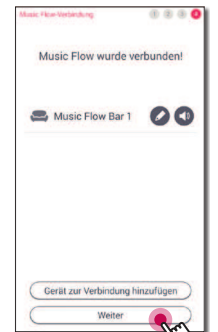

 Nach dem Anschließen der Lautsprecher, können Sie die Liste der angeschlossenen Musikspeicher und Musik-Kurations Bildschirme sehen. Folgen Sie den Bildschirmanweisungen.

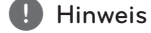

Wenn der Lautsprecher sich nicht mit Ihrem Netzwerk verbindet oder die Netzwerkverbindung ungewöhnlich arbeitet, dann stellen Sie den Lautsprecher näher an den Router und versuchen es erneut.

#### **Das Anschließen der Lautsprecher an das Netzwerk über die Wi-Fi-Einrichtungsmethode (iOS)**

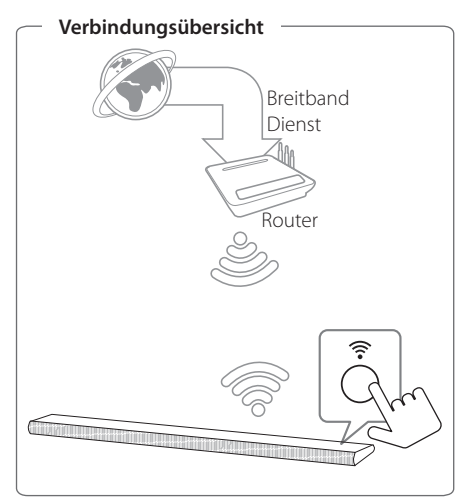

- 1. Schalten Sie das Gerät über die Taste (1) auf der Fernbedienung bzw.  $\bigcirc$  / am Gerät ein. Daraufhin blinkt die LED-Anzeige weiß.
- 2. Starten Sie die Music Flow Player-App auf Ihrem Smart-Gerät. Wählen Sie [Starten], um den Lautsprecher zu installieren.

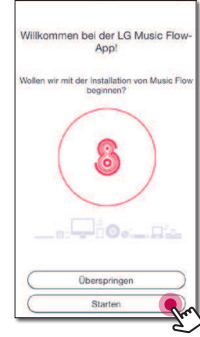

3. Prüfen Sie die LED-Anzeige am Gerät und wählen Sie [Weiter], um mit dem nächsten Schritt fortzufahren.

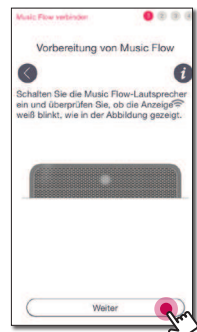

4. Wählen Sie [Wireless-Verbindung] auf dem Bildschirm.

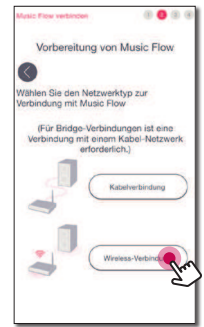

5. Drücken Sie die Taste am Gerät. Daraufhin blinkt die LED-Anzeige abwechselnd weiß und rot.

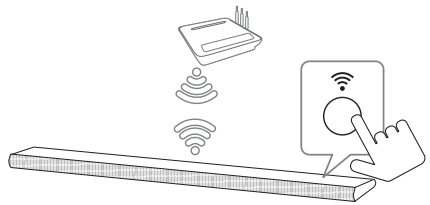

6. Danach wählen Sie [Weiter] auf dem Bildschirm.

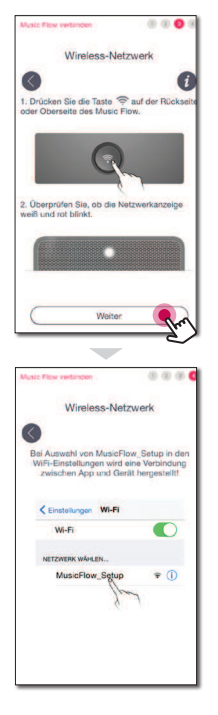

7. Auf Ihrem iOS-Gerät, gehen Sie auf iOS-Einstellungen -> Wi-Fi-Einstellungen und wählen Sie "MusicFlow\_Setup", um zu verbinden.

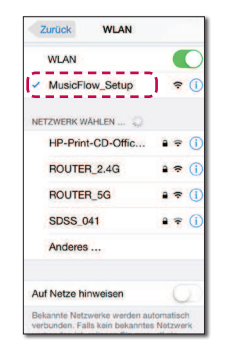

#### **A** Hinweis

- Wenn "MusicFlow Setup" sich nicht auf der Liste befindet, Scannen Sie erneut nach verfügbaren Wi-Fi-Netzwerken.
- y Wenn Ihr Smart-Gerät mit dem "MusicFlow\_ Setup" verbunden ist, können Sie kein Internet verwenden.
- 8. Sobald die Netzwerkverbindung abgeschlossen ist, kehren Sie zur Music Flow Player-App zurück.

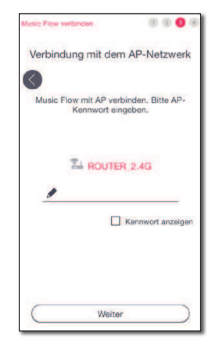

9. Wenn Sie ein Kennwort für Ihr Netzwerk verwenden, erscheint der Sicherheitsbildschirm auf Ihrem Smart-Gerät. Geben Sie Ihr Passwort ein.

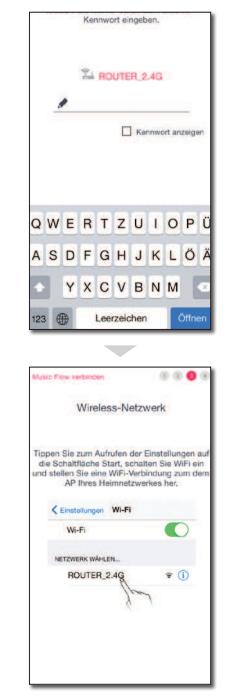

10. Auf Ihrem iOS-Gerät, gehen Sie auf iOS-Einstellungen -> Wi-Fi-Einstellungen und wählen Sie den drahtlosen Router, um zu verbinden.

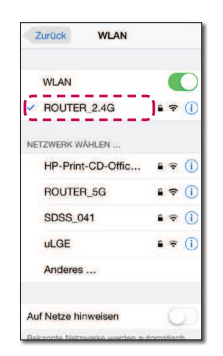

11. Sobald die Netzwerkverbindung abgeschlossen ist, kehren Sie zur Music Flow Player-App zurück.

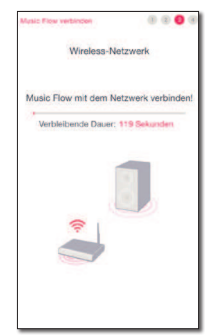

12. Wählen Sie [Weiter], um die Verbindung abzuschließen.

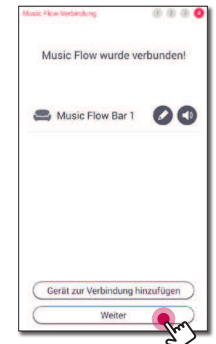

 Nach dem Anschließen der Lautsprecher, können Sie die Liste der angeschlossenen Musikspeicher und Musik-Kurations Bildschirme sehen. Folgen Sie den Bildschirmanweisungen.

#### , Hinweis

Wenn der Lautsprecher sich nicht mit Ihrem Netzwerk verbindet oder die Netzwerkverbindung ungewöhnlich arbeitet, dann stellen Sie den Lautsprecher näher an den Router und versuchen es erneut.

#### **Hinweise zur Netzwerkverbindung**

- Viele Probleme bei der Netzwerkverbindung während der Einrichtung können häufig durch ein Zurücksetzen des Routers behoben werden. Nach dem Anschluss des Lautsprechers an das Heimnetzwerk, schalten Sie umgehend aus und / oder ziehen Sie das Netzkabel des Heimnetzwerk-Routers oder des Kabelmodems heraus. Schalten Sie das Gerät dann wieder ein und/oder schließen Sie das Netzkabel wieder an.
- Unser Unternehmen übernimmt keine Haftung für Fehlfunktionen des Lautsprechers und/ oder der Internetverbindung auf Grund von Verbindungsfehlern/Fehlfunktionen, die durch Ihre Breitband-Internetverbindung oder andere angeschlossene Geräte verursacht werden.
- Das Drahtlos-Netzwerk arbeitet mit einer Senderfrequenz von 2,4 GHz, d. h. die gleiche Frequenz wie bestimmte Haushaltsgeräte wie schnurlose Telefone, Bluetooth®-Geräte oder Mikrowellengeräte, so dass das die Netzwerkverbindung beeinflusst werden kann.
- Schalten Sie sämtliche nicht genutzte Netzwerkgeräte im lokalen Heimnetzwerk aus. Einige Geräte erzeugen u. U. Netzwerkverkehr.
- Wenn der Lautsprecher sich nicht mit Ihrem Netzwerk verbindet oder die Netzwerkverbindung ungewöhnlich arbeitet, dann stellen Sie den Lautsprecher näher an den Router und versuchen es erneut.
- Abhängig von Ihrer Heimnetzwerkumgebung und von der Leistung des drahtlosen Routers, funktioniert es möglicherweise nicht gut genug, um den Lautsprecher mit Ihrem drahtlosen Router zu verbinden.
- Sie können keine Verbindung vom Lautsprecher zum drahtlosen Router herstellen, der eine versteckte SSID hat.
- Die bestehende Verbindung könnte getrennt werden, wenn Sie eine andere Anwendung wählen oder die Einstellungen des angeschlossenen Gerätes via "Music Flow Player"- App ändern. Überprüfen Sie bitte in einem solchen Fall den Verbindungsstatus.
- Auch nach dem Anschluss der Music Flow Player-App, wird möglicherweise Musik über Ihr Smart-Gerät ausgegeben werden. In diesem Fall wählen Sie den angeschlossenen Lautsprecher auf dem Wiedergabebildschirm.
- Abhängig von der Geschwindigkeit Ihres Netzwerks kann die Wiedergabe von Online-Inhalten möglicherweise beeinträchtigt sein.
- Drahtlos-Signalstörungen können zu einer Unterbrechung der Netzwerkverbindung oder der Wiedergabe führen.
- Sie müssen die Stromversorgung der Lautsprecher aus- und wieder einschalten, wenn Sie einen Neustart des Routers vornehmen.
- Sie müssen eine Werkseinstellung durchführen und richten eine Netzwerkverbindung für die Lautsprecher einrichten, wenn Sie einen neuen Router installieren.

### **Das Verbinden des Lautsprechers mit Ihrem Heimnetzwerk (Zusätzlich)**

Sie können Ihre Musik mit mehreren Lautsprechern über ein einziges Smart-Gerät genießen.

#### **Anforderungen**

- Drahtlos-Router
- Smart-Gerät (Android oder iOS)
- Ein weiterer Lautsprecher

#### **Hinweis** -

Signalstörungen können dazu führen, dass die Wiedergabe gestoppt wird.

#### **Hinzufügen eines zusätzlichen Lautsprechers**

# **Verbindungsübersicht**Breitband Dienst  $\boxdot$ Router LAN-Kabel ETHERNET Lautsprecher (Haupt) Lautsprecher (Hinzufügen)

- 1. Verbinden Sie den Lautsprecher (Main) mit Ihrem Netzwerk. Sehen Sie unter "Verbinden der Lautsprecher an Ihr Heimnetzwerk" auf Seite 25.
- 2. Wählen Sie die Music Flow Player-App auf Ihrem Smart-Gerät. Tippen Sie auf [Startbildschirm]- Menü.

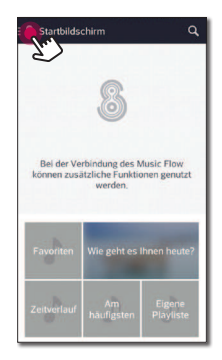

3. Wählen Sie [Lautsprecher hinzufügen] aus dem seitlichen Menü.

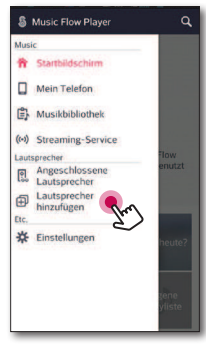

#### **O** Note

Um weitere Lautsprecher hinzuzufügen, gehen Sie wie in der folgenden Abbildung gezeigt vor.

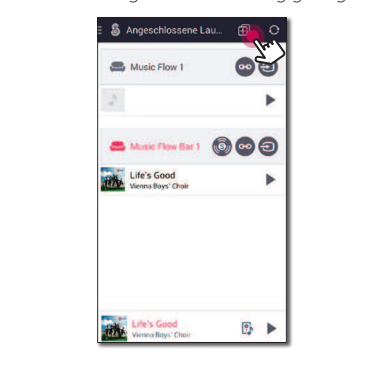

4. Drücken Sie die **ADD** -Taste auf der Rückseite des Lautsprechers (Hinzufügen). Danach blinkt die Netzwerkstatus-LED rot.

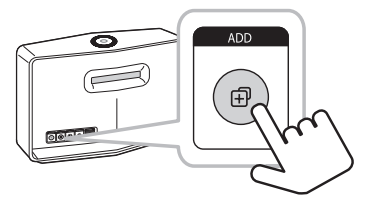

5. Danach wählen Sie [Weiter] auf dem Bildschirm

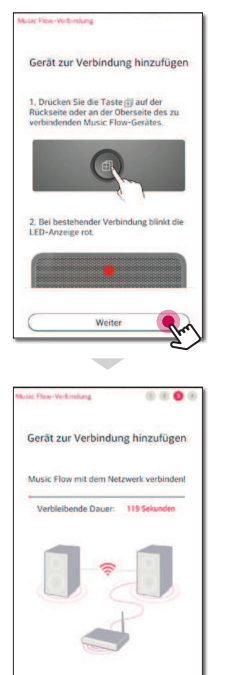

6. Wählen Sie [Weiter], um die Verbindung abzuschließen.

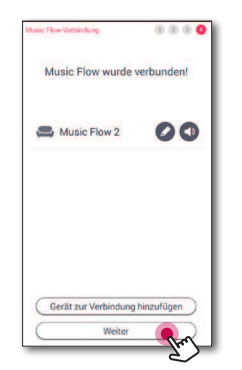

#### **A** Hinweis

Lautsprecher können möglicherweise nicht angeschlossen werden, wenn der Abstand zwischen dem Lautsprecher (Main), der mit einem LAN-Kabel verbunden ist und dem Lautsprecher (Hinzugefügt), der angeschlossen werden soll, zu groß ist.

 $\overline{\phantom{a}}$ 

### **Genießen Sie Musik mit der Music Flow Player-App**

Mit der Music Flow Player-App sind Sie in der Lage, Musik auf Ihrem Smart-Gerät abzuspielen.

#### , Hinweis

- Für weitere detaillierte Anweisungen über die Music Flow Player-App, schalten Sie den [Benutzerhandbuch] in [Einstellungen] > [Allgemein] im seitlichen Menü ein.
- Einige der Inhalte in diesem Handbuch können von der Music Flow Player App abweichen, abhängig von der Ausführung der Anwendung.

#### **Vorbereitung**

- 1. Überprüfen Sie die Netzwerkverbindung zm Lautsprecher. (Seite 25)
- 2. Für die Verwendung des Lautsprechers,müssen Sie die Music Flow Player Appherunterladen. (Seite 23)

#### **Ein Überblick über das Startmenü**

Starten Sie die Music Flow Player App auf Ihrem Smart-Gerät. Die [Startbildschirm] erscheint.

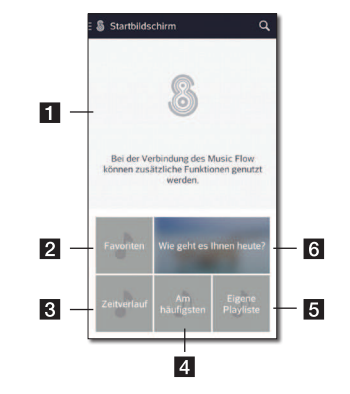

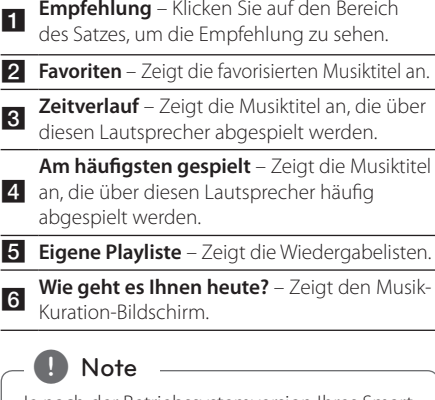

Je nach der Betriebssystemversion Ihres Smart-Gerätes der "Music Flow Player"-App können bestimmte Inhalte von den Beschreibungen in dieser Bedienungsanleitung abweichen.

#### **Überblick über das seitliche Menü**

- 1. Starten Sie die Music Flow Player App auf Ihrem Smart-Gerät. Die [Startbildschirm] erscheint.
- 2. Tippen Sie auf [Startbildschirm]-Menü.

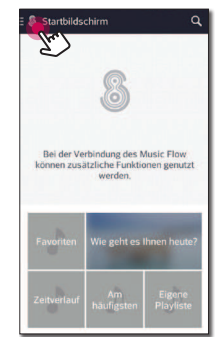

3. Das seitliche Menü erscheint.

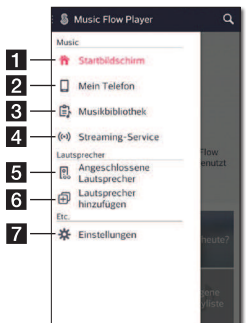

- **1 Startbildschirm** Zeigt das Startmenü.
- **B** Mein Telefon Zeigt die Musiktitel auf diesem Smart-Gerät an.
- **R** Musikbibliothek -Zeigt die Musiktitel auf den verbundenen Geräten an (Medienserver).
- 4 Dienste an. Sie können sich an Radio und **Streaming-Service** – Zeigt die Online-Musik online erfreuen.
- **Angeschlossene Lautsprecher** Zeigt den angeschlossenen Lautsprecher an.
- **fall Lautsprecher hinzufügen** Gehen Sie zum Lautsprecher-Installationsbildschirm.
	- <sup>g</sup> **Einstellungen** Zeigt das Einstellungen-Menü an.

#### **Wiedergabe eines Musiktitels**

- 1. Starten Sie die Music Flow Player App auf Ihrem Smart-Gerät. Die [Startbildschirm] erscheint.
- 2. Tippen Sie auf [Startbildschirm]-Menü.

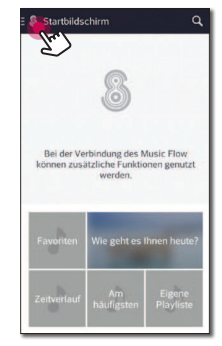

3. Das seitliche Menü erscheint. Wählen Sie [Mein Telefon] aus dem seitlichen Menü.

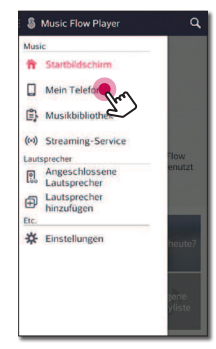

4. Wählen Sie das gewünschte Album aus.

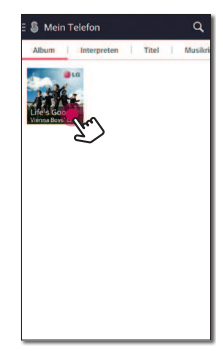

5. Wählen Sie den gewünschten Musiktitel aus. Dann werden die gewählten Musiktitel angezeigt und abgespielt.

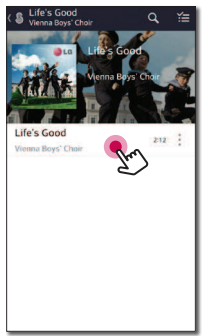

#### **Hinweis**

Wenn der Lautsprecher nicht ausgewählt wurde, erscheint das Pop-Up für die Auswahl der Lautsprecher. Wählen Sie den gewünschten Lautsprecher.

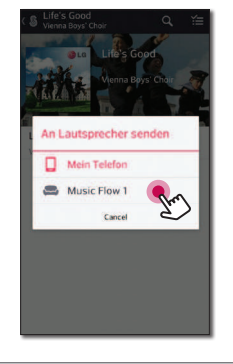

#### **Die Verwaltung einer Abspielliste**

Tippen Sie die [ : ] des gewünschten Musiktitels auf einem Album-Bildschirm. Das Pull-Down-Menü erscheint.

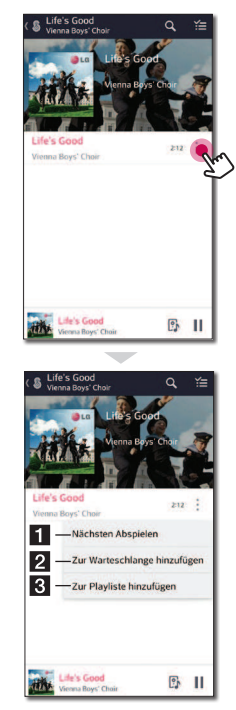

<sup>a</sup> **Nächsten Abspielen** – Wählt den Musiktitel, der als nächstes gespielt werden soll.

- **zur Warteschlange hinzufügen** Wird der Musiktitelliste hinzugefügt.
- **zur Playliste hinzufügen** Wird einer gewünschten Abspielliste hinzugefügt.

#### **Hinweis**

Je nach Ihrer Drahtlos-Umgebung, funktioniert das Abspielen eines Musikstücks mit dem Lautsprecher möglicherweise nicht reibungslos.

#### **Die Übersicht der Wiedergabe**

Sie können verschiedene Informationen auf dem Wiedergabebildschirm bestätigen und anpassen.

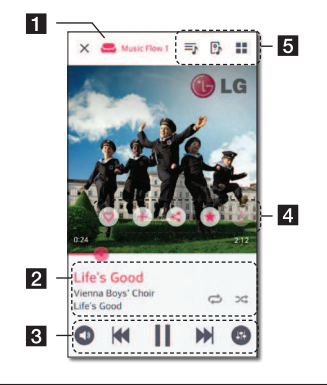

Zeigt den Lautsprecher, über den die Musik spielt.

Zeigt die aktuelle gespielte Musik an.

- Wiederholt die gewünschten Inhalte. Jedes Mal, wenn Sie darauf klicken, verändert sich der & (Finfach
- wiederholen)- <a (Alles wiederholen)-(Nicht wiederholen)-Zustand.
- Mischt die Musik auf der Liste. Musiktitel werden in zufälliger Reihenfolge wiedergegeben.

Passt die Wiedergabe an.

- Passt die Lautstärke an.
- **3** | Wiedergabe unterbrechen.
	- **KK / DI Schneller Vorlauf zurück oder vor.**
	- $\bigoplus$  Passt die Klangeffekte an.

Drücken Sie auf : , mehrere Optionen erscheinen.

- Speichert die Musik zu den [Favoriten]. Sie können [Favoriten] auf der
- [Startbildschirm]-Registerkarte finden.
- Fügt Musik zu [Eigene Playliste] hinzu.
- Teilt diese auf sozialen Netzwerkdiensten.
- Sucht nach mehr Musik, die der Musik ähnlich ist, welche gerade gespielt wird.
- Bearbeitet die aktuelle Abspielliste.
- 5 B Wählt einen Lautsprecher zum Abspielen.
	- $\blacksquare$  Zeigt das Musikmenü an.

#### **Auswählen der Toneffekte**

Dieser Lautsprecher besitzt eine Reihe an voreingestellten Surround-Klangfeldern. Sie können einen gewünschten Klangmodus wählen, indem Sie [ a] drücken.

Die angezeigten Einträge für den Equalizer können je nach Klangquellen und Efekten variieren.

1. Drücken Sie während des Abspielens auf [<sup>0</sup>] wie unten.

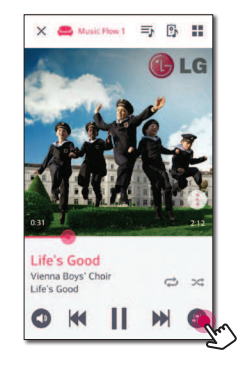

2. Drücken Sie < oder >.

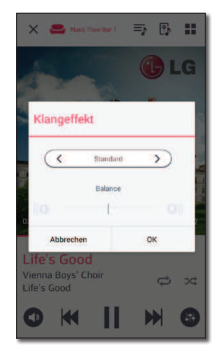

Sie können die verschiedenen Klangeffekte. auswählen.

 $\overline{2}$ 

d

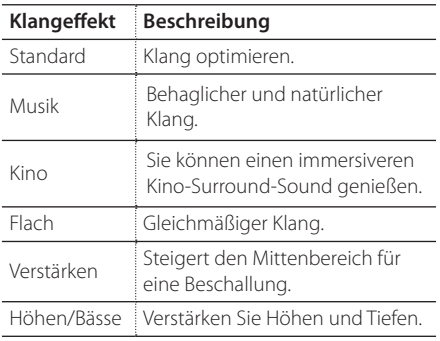

#### , Hinweis

- Wenn Sie die Musikstücke mit Lautsprecher Ihres Smart-Gerätes abspielen, wird der Equalizer nicht unterstützt.
- y Über die Taste **SOUND EFFECT** auf der Fernbedienung kann der gewünschte Klangmodus eingestellt werden.
- In bestimmten Surround-Modi ist bei einigen Lautsprecher kein oder nur ein sehr leiser Ton zu hören. Hierbei handelt es sich um keine Störung, sondern um eine Eigenschaft des Surround-Modus und der Audioquelle.
- y Der Surround-Modus muss nach einem Wechsel der Eingangsquelle u. U. zurückgesetzt werden, in manchen Fällen selbst nach einem Wechsel der Tonspur.

### **Unterschiedliche Arten des Musikgenusses**

Musik kann auf verschiedene Arten ausgegeben werden: Als Gruppen-, Surround- und Seamless-Wiedergabe.

#### **D** Hinweis

Zur Gruppen- und Surround-Wiedergabe muss mindestens einer der Lautsprecher über ein LAN-Kabel verbunden werden. Wenn die Lautsprecher nur drahtlos verbunden sind, trennen Sie alle Drahtlos-Verbindungen, und schließen Sie sie erneut an, nachdem eine Kabel-gebundenen angeschlossen wurde.

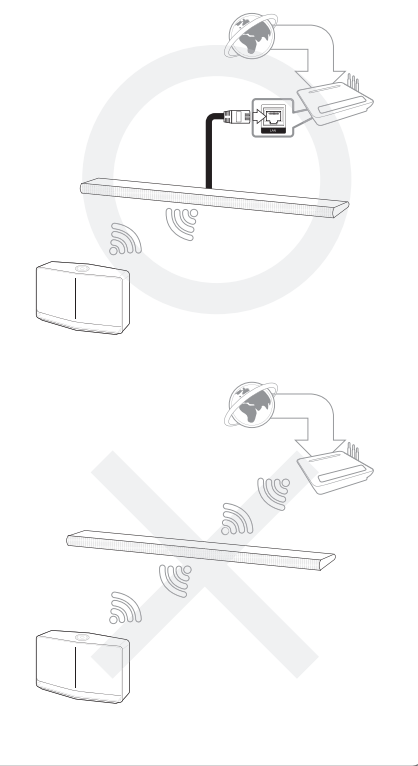

#### **Gruppenwiedergabe**

Sie können mehrere Lautsprecher, die mit der Music Flow Player-App verknüpft sind gruppieren und die gleiche Musik über alle angeschlossenen Lautsprecher abspielen.

1. Wählen Sie die [Angeschlossene Lautsprecher] aus dem seitlichen Menü der Music Flow Player-App.

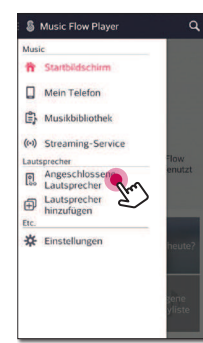

2. Die angeschlossenen Lautsprecher erscheinen. Wählen Sie die [ o] auf dem Lautsprecher, der den gewünschten Song abspielt.

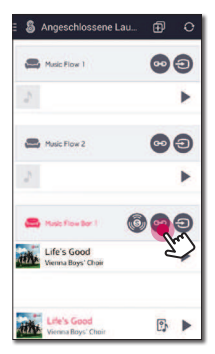

3. Die Gruppierungsoption erscheint. Tippen Sie auf das Kontrollkästchen, um den Lautsprecher auszuwählen, über den Sie abspielen möchten. Dann wählen Sie [OK].

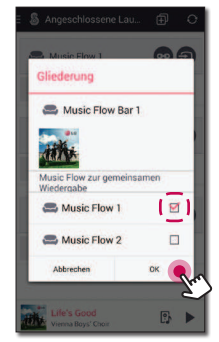

4. Die Lautsprecher-Gruppe ist bereit für die Wiedergabe.

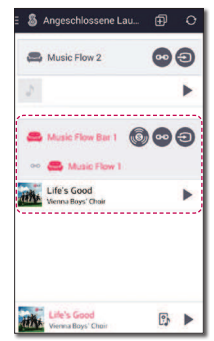

#### **Hinweis**

- Wenn die Lautsprecher nicht gruppiert sind, können Sie verschiedene Musik auf jedem Lautsprecher genießen.
- Es wird empfohlen, weniger als 5 Geräte für eine reibungslose Wiedergabe anzuschließen.
- Das schwache Signal, das wegen des langen Abstands zwischen den Lautsprechern oder Drahtlos-Router besteht sowie Signalstörungen, kann zu Störungen bei der Wiedergabe führen.
- Je nach Ihrer Drahtlos-Umgebung kann die Gruppierung möglicherweise aufgelöst werden.
- Für eine reibungslose Gruppenwiedergabe ist es empfehlenswert, den mit einem LAN-Kabel verbundenen Lautsprecher als Master-Lautsprecher auszuwählen. Wenn Sie einen drahtlos verbundenen als Master-Lautsprecher einstellen, platzieren Sie diesen näher an den verkabelten Lautsprecher.

#### **Surround-Wiedergabe**

Der Surround Sound kann aktiviert werden, wenn zwei weitere Lautsprecher hinzugefügt werden.

1. Wählen Sie die [Angeschlossene Lautsprecher] aus dem seitlichen Menü der Music Flow Player-App.

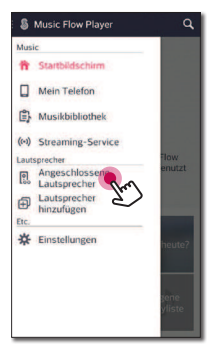

2. Die angeschlossenen Lautsprecher erscheinen. Wählen Sie das Symbol [ am Lautsprecher.

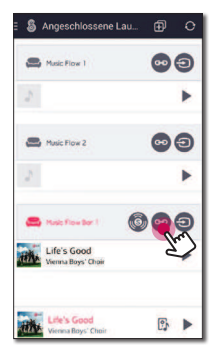

3. Daraufhin wird eine Darstellung der Surround-Umgebung angezeigt.

Wählen Sie den linken und rechten Lautsprecher aus, indem Sie auf die verbundenen autsprecher tippen. Wählen Sie dann [OK].

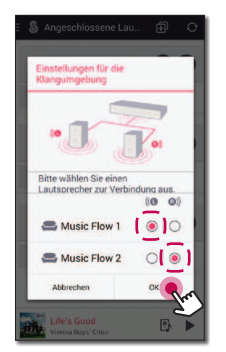

4. Die Lautsprecher sind nun für die Surround-Wiedergabe vorbereitet.

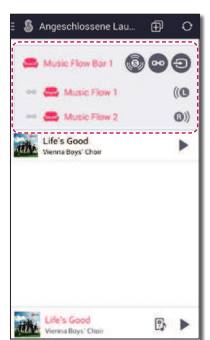

#### **D** Hinweis

- Es wird empfohlen, bei verschiedenen Surround-Lautsprechern die gleichen Modelle zu verwenden.
- Das schwache Signal, das wegen des langen Abstands zwischen den Lautsprechern oder Drahtlos-Router besteht sowie Signalstörungen, kann zu Störungen bei der Wiedergabe führen.
- Je nach Ihrer Drahtlos-Umgebung kann die Gruppierung möglicherweise aufgelöst werden.
- Für eine sanfte Wiedergabe wird empfohlen, den über ein LAN-Kabel angeschlossenen Lautsprecher als Haupt-Lautsprecher zu nutzen. Wenn Sie einen drahtlos verbundenen als Master-Lautsprecher einstellen, platzieren Sie diesen näher an den verkabelten Lautsprecher.

#### **Nahtlose Wiedergabe**

Sie können den spielenden Lautsprecher leicht über Ihr Smart-Gerät oder von diesem Lautsprecher auf einen anderen Lautsprecher ohne Unterbrechung ändern.

#### $\blacksquare$  Hinweis  $\blacksquare$

- y Es wird nicht unterstützt, wenn Sie mit Ihrem Smart-Gerät das Haus verlassen.
- Die Wi-Fi-Funktion auf Ihrem Smart-Gerät muss eingeschaltet werden.
- Wenn die Quellen Portable In und Bluetooth sind, wird eine nahtlose Wiedergabe nicht unterstützt. (Medienserver- und Online-Streaming-Dienste werden unterstützt)
- Im Fall des Online-Streaming-Dienstes wird die Musik, die Sie gerade hören, von Anfang an gespielt.
- Beim Nahtloses abspielen behält jeder Lautsprecher seine bestehenden Lautstärkenwert. Wenn während der Wiedergabe kein Ton aus dem Lautsprecher kommt, überprüfen Sie die Lautstärke des geänderten Lautsprechers auf 0 gesetzt wurde.

#### **Ändern des spielenden Lautsprechers von einem Smart-Gerät zu einem Lautsprecher**

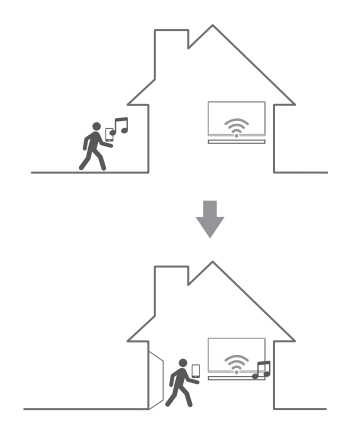

- 1. Wenn das Abspielen von Musik über das Smart-Gerät von außen in einen Raum übertragen wird, wo sich der angeschlossene Lautsprecher befindet, wird das Pop-up-Fenster auf dem Smart-Gerät angezeigt werden, und Sie auffordern mitzuteilen, über welchen Lautsprecher Sie Musik abspielen möchten.
- 2. Wählen Sie einen Lautsprecher von der Pop-Up-Liste, die Musik, die Sie hören, wird ohne Pause weiter spielen.

#### , Hinweis

- Das Pop-Up-Fenster verschwindet automatisch in den folgenden Fällen,
	- Wenn Sie den Lautsprecher aus der Pop-Up-Liste auswählen.
	- 10 Sekunden später nachdem das Pop-Up-Fenster erscheint. (Nur für Android)
- Die neueste Verbindung wird an der Spitze der Liste des Pop-Up-Fensters platziert.

#### **Wechsel des aktiven Lautsprechers auf einen anderen Lautsprecher, ohne eine Pause**

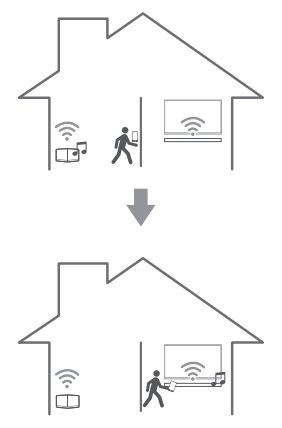

Sie können, durch Verwendung von NFC-Tagging, den spielenden Lautsprecher in einen anderen Lautsprecher ändern, welcher sich in dem Raum beindet, in dem Sie sich zur Zeit aufhalten.

#### **Hinweis**

- Der LG Tag On-Aufkleber kann an der Fernbedienung dieses Lautsprechers angebracht werden. Siehe Seite 9.
- Music Flow Player-App muss auf dem Bildschirm des Smart-Gerätes angezeigt werden.
- Bei gruppierten Lautsprechern erfolgt die Wiedergabe über alle Lautsprecher innerhalb der Gruppe, wenn der Master-Lautsprecher der Gruppe als NFC markiert wurde.
- Bei gruppierten Lautsprechern erfolgt die Wiedergabe nur über den markierten Lautsprecher innerhalb der Gruppe, wenn die übrigen Lautsprecher der Gruppe als NFC markiert wurden.
- Dies ist nur für Android-Geräte möglich.

### **Die Einstellung des Lautsprechers mit der Music Flow Player-App**

Mit der Music Flow Player-App sind Sie in der Lage, den angeschlossenen Lautsprecher in Ihrem Smart-Gerät einzurichten.

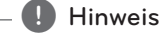

- Für weitere detaillierte Anweisungen über die Music Flow Player-App, schalten Sie den [Benutzerhandbuch] in [Einstellungen] > [Allgemein] im seitlichen Menü ein.
- Einige der Inhalte in diesem Handbuch können von der Music Flow Player App abweichen, abhängig von der Ausführung der Anwendung.

#### **Preparation**

- 1. Überprüfen Sie die Netzwerkverbindung zum Lautsprecher (Seite 25)
- 2. Für die Verwendung des Lautsprechers,müssen Sie die Music Flow Player Appherunterladen. (Seite 23)

#### **Ein Überblick über das Einstellungen-Menü**

- 1. Starten Sie die Music Flow Player App auf Ihrem Smart-Gerät.
- 2. Wählen Sie [Einstellungen] im seitlichen Menü.

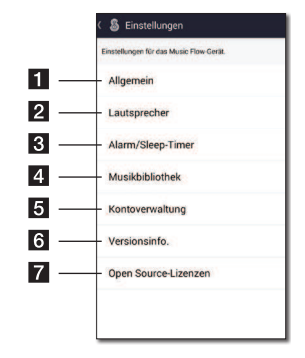

- <sup>a</sup> **Allgemein** Stellt eine einfachere Nutzung des Lautsprechers zur Verfügung.
- **2** Lautsprecher Richtet den angeschlossenen Lautsprecher ein.
- **3** Lautsprecher, an und aus, zu einer **Alarm/Sleep-Timer** – Weckt den vorgegebenen Zeit.
- <sup>d</sup> **Musikbibliothek** Verwaltet den Musikbibliotheksindex.
- **kontoverwaltung** Verwaltet Soziale-Netzwerk- und Streaming-Dienste.
- **f Versionsinfo.** Aktualisierung des Lautsprechers auf seine aktuelle Version.
- <sup>g</sup> **Open Source-Lizenzen** Hinweis zur LGE Open Source-Software anzeigen.

#### **[Allgemein]-Menü**

Stellt eine einfachere Nutzung des Lautsprechers zur Verfügung.

#### **Bildschirm sperren (nur für Android)**

Diese Funktion ermöglicht es Ihnen, den Music Flow Player auf dem Sperrbildschirm anzuzeigen. (Die Sperre der Bildschirmsteuerung ist standardmäßig auf [ON].)

#### **Benutzerhandbuch**

Diese Funktion ermöglicht es Ihnen, die Anleitung auf dem Menü anzuzeigen oder zu löschen.

#### **Musik-Dauer**

Geht zur Musikkuration.

### **[Lautsprecher]-Menü**

Sie können Lautsprecher, die mit Ihrem Netzwerk verbunden sind, einstellen.

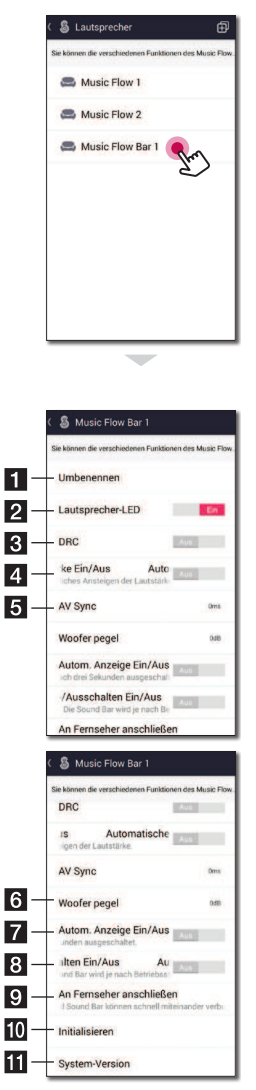

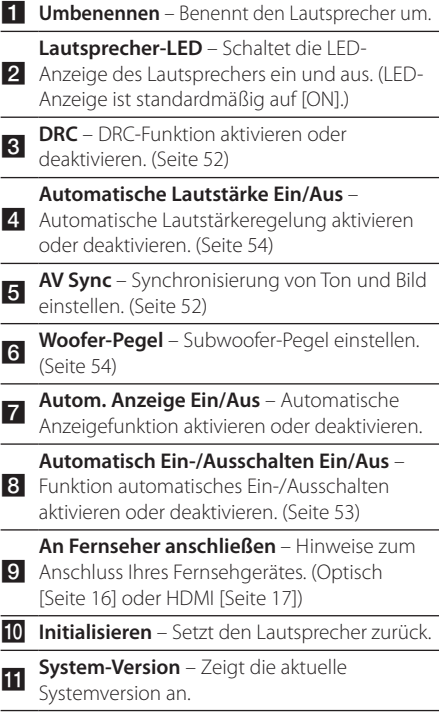

#### **[Alarm/Sleep-Timer]-Menü**

Weckt den Lautsprecher, an und aus, zu einer vorgegebenen Zeit.

#### **Alarm**

Der Lautsprecher wird es Sie wissen lassen, wenn es Zeit ist.

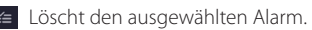

Fügt einen neuen Alarm hinzu.

#### **Sleep-Timer**

Legt eine Zeit fest, um den Lautsprecher automatisch auszuschalten.

1. Wählen Sie den Lautsprecher, um den Timer auf [Sleep-Timer] im [Alarm/Sleep-Timer]-Menü einzustellen.

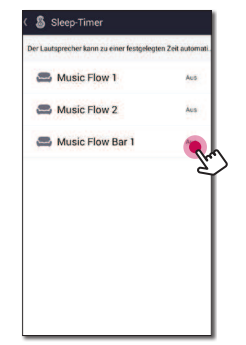

2. Stellen Sie den gewünschten Timer auf den ausgewählten Lautsprecher ein.

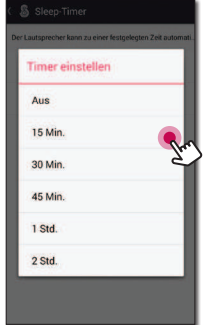

#### **[Musikbibliothek]-Menü**

Verwaltet den Musik-Bibliotheksindex.

#### **Synchronisierungs-Zeitplan**

Das Musikverzeichnis kann automatisch zu einer festgelegten Uhrzeit aktualisiert werden. Geben Sie dazu die Tage und die Uhrzeiten für die Aktualisierung an. (Auto-Update ist standardmäßig auf [OFF].)

#### **Synchr.**

Verwaltet den Musik-Bibliotheksindex.

1. Wählen Sie den gewünschten Server und klicken Sie auf das Kontrollkästchen.

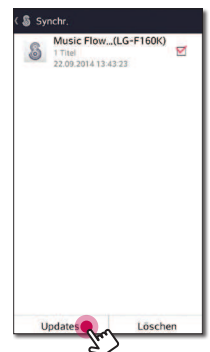

2. Tippen Sie auf [Updates], um den gewünschten Server zu aktualisieren.

#### **[Kontoverwaltung]-Menü**

Verwaltet verschiedene Sozial-Netzwerk- und Online-Streaming-Dienst.

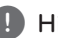

#### $\blacksquare$  Hinweis  $\blacksquare$

Sozial-Netzwerk-Dienst und Online-Streaming-Dienst werden durch iOS 6.0 oder höher unterstützt.

### **[Updates]-Menü**

Aktualisiert den Lautsprecher auf seine aktuelle Version.

#### **App-Versionsinfo.**

Zeigt die Version der aktuellen Anwendung.

#### **Geräte-Versionsinfo.**

Aktualisiert die aktuelle Lautsprecher-Firmware-Version.

1. Finden Sie die Lautsprecher, die aktualisiert werden müssen und tippen Sie auf die  $[**②**].$ 

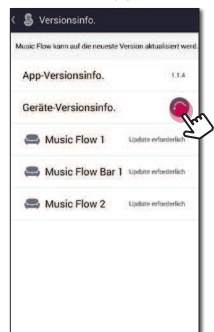

2. Software-Update starten.

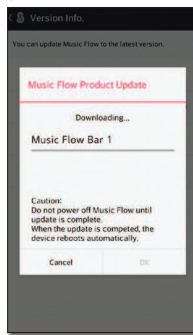

### **[Open Source-Lizenzen]-Menü**

Hinweis zur LGE Open Source-Software anzeigen.

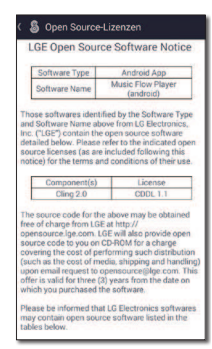

### **Verwendung der Bluetooth-Drahtlos-Technologie**

#### **Über Bluetooth**

Bluetooth® ist eine kabellose

Übertragungstechnologie zur Verbindung über kurze Distanzen.

Bei Störungen durch andere elektronische Geräte in der Nähe kann der Ton bei der Bluetooth-Übertragung über verschiedene Räume zeitweise unterbrochen werden.

Bei der Verbindung mehrere Geräte über die Bluetooth®-Drahtlos-Technologie fallen keinerlei Gebühren an. Ein Mobiltelefon mit Bluetooth®- Drahtlos-Technologie kann mittels Kaskade betrieben werden, wenn die Verbindung über die Bluetooth®-Drahtlos-Technologie hergestellt wurde.

Unterstützte Geräte: Android-Gerät, iOS-Gerät

### **Bluetooth-Profile**

Um Bluetooth-Drahtlos-Technologie zu nutzen, müssen die Geräte bestimmte Profile interpretieren können. Dieser Lautsprecher ist mit folgendem Profil kompatibel.

A2DP (Advanced Audio Distribution Profile)

#### **Musik vom Ihrem Bluetooth-Gerät hören**

Bevor Sie den Paarungsvorgang starten, stellen Sie sicher, dass die Bluetooth-Funktion auf Ihrem Smart-Gerät eingeschaltet ist. Hinweise finden Sie in der Bedienungsanleitung des Bluetooth-Gerätes. Sobald eine Paarung durchgeführt wurde, braucht diese nicht erneut ausgeführt werden.

1. Wählen Sie die Bluetooth-Funktion durch Drücken von **FUNC** auf der Fernbedienung oder **F** auf dem Gerät, bis die Funktion ausgewählt ist.

Daraufhin erscheint das Symbol "BT" gefolgt von "BT READY" im Anzeigefenster.

- 2. Schalten Sie das Bluetooth-Gerät ein und führen Sie den Paarungsvorgang durch. Bei der Suche nach diesem Lautsprecher auf Ihrem Bluetooth-Gerät, kann eine Liste der gefundenen Geräte im Gerätedisplay von Bluetooth, je nach der Art des Bluetooth-Gerätes, angezeigt werden. Ihr Lautsprecher erscheint als "Music Flow HS6  $(XX:XX)''$
- 3. Wählen Sie den "Music Flow HS6 (XX:XX)".

#### Hinweis -

- y XX:XX steht für die letzten vier Zifern der Bluetooth-Adresse. Falls Ihr Gerät zum Beispiel die Bluetooth-Adresse 9C:02:98:4A:F7:08 besitzt, erscheint auf dem Bluetooth-Gerät die Anzeige "Music Flow HS6 (F7:08)".
- Je nach Art des Bluetooth-Gerätes erfolgt die Herstellung der Verbindung auf verschiedene Weise. Geben Sie bei Auforderung die PIN-Nummer (0000) ein.
- 4. Wenn das Gerät erfolgreich mit Ihrem Bluetooth-Gerät verbunden ist, erscheint im Anzeigefenster die Meldung "PAIRED".
- 5. Musik hören.

 Für die Wiedergabe von Musikdateien auf Ihrem Bluetooth-Gerät, sehen Sie in der Bedienungsanleitung des Bluetooth-Gerätes nach.

 Die am Bluetooth-Gerät eingestellte Lautstärke wird für die Bluetooth-Lautstärke übernommen.

- Bei Verwendung der Bluetooth®-Technologie und zur störungsfreien Verbindung muss das Bluetooth-Gerät möglichst nahe am Gerät verwendet werden. In folgenden Fällen kann möglicherweise keine Verbindung hergestellt werden:
	- Es befindet sich ein Hindernis zwischen Gerät und Bluetooth-Gerät.
	- Ein anderes Gerät sendet auf der Frequenz des Bluetooth®-Gerätes, zum Beispiel ein medizinisches, ein Mikrowellen- oder ein Wireless LAN-Gerät.
- Dieses Gerät unterstützt die automatische Bluetooth-Verbindung. In den unten aufgeführten Fällen funktioniert diese Verbindung jedoch nicht:
	- Wenn Sie dieses Gerät neustarten.
	- Wenn Sie die Verbindung zum Gerät selbst trennen.
	- Wenn Sie die Verbindung dieses Gerätes zum Bluetooth-Gerät trennen.
- Bei Störungen der Übertragung durch andere elektronische Geräte in der Nähe kann der Ton zeitweise unterbrochen werden.
- y Bluetooth-Geräte können nicht über dieses Gerät bedient werden.
- Es kann jeweils nur eine Verbindung zu einem Bluetooth-Gerät hergestellt werden. Mehrfach-Verbindungen sind nicht möglich.
- y Je nach Art des Gerätes kann die Bluetooth-Funktion u. U. nicht genutzt werden.
- Es können schnurlose Geräte wie Telefone, MP3-Player oder Notebooks genutzt werden.
- Die Klangqualität nimmt mit größer werdendem Abstand zwischen Gerät und Bluetooth-Gerät ab.
- Wenn das Gerät ausgeschaltet oder das Bluetooth-Gerät zu weit vom Gerät entfernt ist, wird die Bluetooth-Verbindung unterbrochen.
- Bei unterbrochener Bluetooth-Verbindung müssen Bluetooth-Gerät und Gerät neu verbunden werden.
- Falls keine Verbindung zu einem Bluetooth-Gerät besteht, erscheint die Meldung "BT READY" im Anzeigefenster.

### , Hinweis **NFC für eine Einfache Paarung (Nur für Android)**

Sie können NFC-aktivierte Android-Geräte zu dem Lautsprecher mittels Bluetooth-Funktion hinzufügen.

- 1. Aktivieren Sie die NFC-Funktion auf Ihrem NFCaktivierten Android-Gerät.
- 2. Schalten Sie den Lautsprecher über die Taste (<sup>1</sup>) auf der Fernbedienung bzw. (<sup>1</sup>) / am Lautsprecher ein.
- 3. Halten Sie die Rückseite Ihres Smart-Gerätes mit aktivierter NFC-Funktion über das Symbol auf der Fernbedienung.

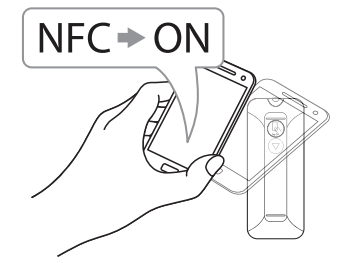

4. Wählen Sie den gewünschten Titel aus der Musikliste Ihres Smart-Gerätes und der von Ihnen ausgewählte Titel wird gespielt.

#### **Hinweis**

- Die NFC-Funktion wird von iOS nicht unterstützt.
- Die NFC -Funktion ist in Android-Geräten mit Android O/S 4.1.2 oder höher enthalten.
- Sie müssen die NFC-Funktion Ihres NFCfähigen Smart-Gerätes aktivieren (Android).
- Je nach Art des NFC-fähigen Android-Gerätes, Herstellern und Marken, arbeitet die NFC -Funktion möglicherweise nicht.
- Wenn der Bildschirm Ihres NFC-aktivierten Smart-Gerätes gesperrt ist, kann NFC nicht gelesen werden.
- Wenn das Gehäuse Ihres Gerätes mit Chrom überzogen ist, ist NFC nicht verfügbar. Je nach Material und Dicke der Hülle könnte NFC ebenfalls nicht gelesen werden.
- Wenn Sie Musik mit der Music Flow Player-App genießen, ist die unterbrechungsfreie Wiedergabe anstelle der Bluetooth-Paarung aktiviert.

### **Weitere Funktionen**

#### **DRC (Steuerung des Dynamikbereichs)**

Für einen klaren Klang bei geringer Lautstärke (nur Dolby Digital). Wählen Sie mit der Taste **DRC** die Option [DRC EIN].

### **AV Sync**

Beim Fernsehempfang sind Bild und Ton nicht immer synchron. In diesem Fall kann die Verzögerung eingestellt werden.

- 1. Drücken Sie die Taste **AV SYNC**.
- 2. Verwenden Sie die KA/ENTasten, um bis zum Verzögerungswert zu blättern. Hier können Sie einen Wert zwischen 0 und 300 ms festlegen.

#### **Ton vorübergehend stummschalten**

Drücken Sie die Taste (Stumm) um das Gerät stumm zu schalten.

Das Gerät kann stumm geschaltet werden, falls z. B. das Telefon klingelt. Daraufhin erscheint das Symbol "MUTE" im Anzeigefenster.

Um es zu stornieren, drücken Sie wieder (Stumm) auf der Fernbedienung oder ändern Sie die Lautstärke.

#### **Informationen zur Eingangsquelle anzeigen**

Durch Drücken von **INFO** können verschiedene Informationen über die Eingangsquelle angezeigt werden.

OPTICAL/HDMI IN/PORTABLE : Audioformat, Tonkanal.

#### **Einstellen des Sleep-Timers**

Dieses Gerät schaltet sich nach Ablauf einer festgelegten Zeit aus.

Drücken Sie einmal oder mehrmals die Taste **SLEEP**, um die to Zeit bis zum Ausschalten des Gerätes zwischen 10 und 180 Minuten einzustellen.

Drücken Sie zur Anzeige der verbleibenden Zeit die Taste **SLEEP**.

Um die Einschlafunktion abzubrechen, drücken Sie mehrmals die Taste **SLEEP**, bis die Anzeige "SLEEP 10" erscheint. Drücken Sie während der Anzeige von "SLEEP 10" dann nochmals einmal auf **SLEEP**.

D Hinweis

Die verbleibende Zeit bis zum Ausschalten des Gerätes kann angezeigt werden. Drücken Sie die Taste **SLEEP**, um die verbleibende Spielzeit im Anzeigefenster anzuzeigen.

#### **AUTOMATISCHE ABSCHALTUNG**

Dieses Gerät schaltet sich selbst aus, um den Energieverbrauch zu senken, wenn das Hauptgerät nicht mit einem Zusatzgerät verbunden ist oder 20 Minuten lang nicht bedient wurde.

Dieses Gerät schaltet sich ebenfalls aus, wenn seit der Verbindung des Hauptgerätes über einen analogen Eingang mit einem anderen Gerät 6 Stunden vergangen sind.

#### **Bedienung der Fernbedienung des Fernsehgerätes**

Bestimmte Gerätefunktionen können über die Fernbedienung Ihres Fernsehgerätes bedient werden, auch wenn dieses von einem anderen Hersteller stammt.

Es können die Funktionen Lautstärke auf/ab und Stummschalten verwendet werden.

Halten Sie die Taste **INFO** auf der Fernbedienung drei Sekunden lang gedrückt.

Daraufhin erscheint der Hinweis "ON - TV REMOTE". Das Gerät kann nun über die Fernbedienung des Fernsehgerätes bedient werden.

Um den Status dieser Funktion anzuzeigen, halten Sie die Taste **INFO** gedrückt.

Um diese Funktion zu deaktivieren, halten Sie die Taste **INFO** gedrückt. Sobald der Hinweis "ON - TV REMOTE" erscheint, drücken Sie diese Taste noch einmal.

#### **n** Hinweis

• Unterstützte TV-Hersteller.

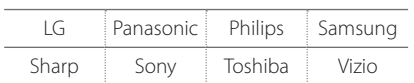

- Stellen Sie sicher, dass die Tonausgabe Ihres Fernsehgerätes auf [Externer Lautsprecher] eingestellt ist.
- Je nach Fernbedienung ist diese Funktion u. U. nicht störungsfrei möglich.
- Diese Funktion arbeitet u. U. nicht störungsfrei, wenn bestimmte TV-Steuerungsfunktionen wie CEC, SIMPLINK und LG Sound Sync aktiviert wurden.

### **AUTO POWER Ein/Aus**

Dieses Gerät wird über die folgende Eingangsquelle automatisch ein- und ausgeschaltet: Optisch.

Beim Einschalten Ihres Fernsehgerätes oder eines mit diesem Gerät verbundenen Zusatzgerätes erkennt das Gerät das Eingangssignal und wählt die optische Funktion aus. Sie hören dann den Sound von Ihrem Gerät.

Diese Funktion wird jedes Mal an- oder ausgeschaltet, wenn Sie auf **AUTO POWER** drücken.

#### **D** Hinweis

- Falls nach dem Finschalten des Gerätes über die Funktion AUTO POWER für eine bestimmte Dauer kein Signal vom Fernseher, das mit LG Sound Sync (Optisch) verbunden ist, empfangen wird, wird das Gerät automatisch ausgeschaltet.
- Nachdem die Einheit durch die AUTO-POWER-Funktion eingeschaltet wurde, schaltet sich diese automatisch wieder aus, wenn über einen längeren Zeitraum kein Signal vom externen Gerät empfangen wird.
- y Falls das Gerät direkt ausgeschaltet wurde, kann es über die Funktion AUTO POWER nicht automatisch eingeschaltet werden. Das Gerät kann jedoch über die Funktion AUTO POWER eingeschaltet werden, falls fünf Sekunden ohne Signaleingang das optische Signal erkannt wird.
- Je nach angeschlossenem Gerät ist diese Funktion u. U. nicht verfügbar.
- Wenn Sie AUTO POWER benutzen wollen, muss SIMPLINK ausgeschaltet sein. SIMPLINK Einschalten oder Ausschalten dauert etwa 30 Sekunden.

### **Klangeinstellungen**

#### **Automatische Lautstärkenregelung**

Dieses Gerät unterstützt die automatische Lautstärkefunktion und stellt die Lautstärke auf einen angenehmen Wert ein.

Drücken Sie bei zu lautem oder zu leisem Ton die Taste **AUTO VOL** auf der Fernbedienung. Daraufhin wird die Lautstärke auf einen angenehmen Wert eingestellt.

Um diese Funktion zu deaktivieren, drücken Sie diese Taste bei eingeblendeter Meldung "ON" nochmals.

#### **Klangpegel des Subwoofers einstellen**

Sie können die Lautstärke des Woofers von - 40 dB bis 6 dB einstellen.

- 1. Drücken Sie die Taste **WOOFER LEVEL**.
- 2. Stellen Sie mit den Tasten VOL +/- die Lautstärke des Subwoofers ein.

### **Verwendung eines Medienservers für PC**

Die Medienserver-Software ermöglicht es Benutzern, auf Audiodateien, die im Medienserver gespeichert sind, zuzugreifen und diese auf diesem Lautsprecher, über ein Heimnetzwerk, zu genießen.

Vor dem Anschluss an den PC, um eine Datei zu spielen, muss die Medienserver-Software auf Ihrem PC installiert werden.

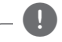

#### , Hinweis

Stellen Sie sicher, dass eine Drahtlos-Netzwerkumgebung über einen Router bei Ihnen zu Hause installiert ist.

#### y **Windows: Music Flow PC Software**

y **Mac OS: Nero MediaHome 4 Essentials**

#### **Music Flow PC Software für Windows**

#### **Über die Music Flow PC Software**

Music Flow PC Software lässt Sie die Audiodateien, die auf Ihrem Medienserver (PC) installiert sind, über den Lautsprecher genießen.

#### **Herunterladen der Music Flow PC Software**

- 1. Starten Sie Ihren Computer, besuchen Sie http://www.lg.com. Wählen Sie, falls notwendig, Ihre Region.
- 2. Klicken Sie auf den Support-Reiter.
- 3. Geben Sie in der Suchleiste Ihre Modellbezeichnung ein.
- 4. Finden Sie die Datei "Music Flow PC Software" und laden Sie diese herunter.

#### **Installation der Music Flow PC Software**

- 1. Schließen Sie vor der Installation sämtliche offenen Programme einschließlich der Firewall und dem Anti-Virus-Programm.
- 2. Entpacken und doppelklicken Sie auf "Setup.

exe", um die Music Flow PC-Software zu installieren. Die Installation wird daraufhin

- 3. Folgen Sie den Bildschirmanweisungen des Installationsassistenten.
- 4. Klicken Sie auf die Schaltfläche [Exit], um die Installation zu abzuschließen.

#### $\bigoplus$  Hinweis  $\bigoplus$

- Music Flow PC Software wird von Mac OS ncht unterstützt. Im Fall von Mac OS können Sie die Nero Mediahome verwenden.
- Die Music Flow PC Software ist eine maßgeschneiderte Software-Edition zur Freigabe von Dateien und Ordnern an diesem Lautsprecher.
- Wenn Sie eine vollständige Erklärung über Music Flow PC Software wollen, klicken Sie auf das mit einem Fragezeichen markierte Symbol im Start-Menü.

#### **Systemanforderungen (Windows PC)**

- y CPU: Intel® 2.0 GHz oder AMD Sempron™ 2000+ Prozessor
- Arbeitsspeicher: 1 GB freier Arbeitsspeicher
- Grafikkarte: 64 MB Videospeicher Mindestaulösung 1024 x 768 Pixel und 16-Bit-Farbeinstellung
- Freier Festplattenspeicher: 200 MB
- Windows® XP (Service Pack 2 oder höher) Windows Vista®, Windows® 7, Windows® 8.0, Windows® 8.1
- Windows® Media Player® 11.0 oder höher
- Netzwerkumgebung: 100 MB Ethernet, WLAN

#### **Das Teilen von Musikdateien**

Sie müssen die auf Ihrem PC befindlichen Ordner, die Musikdateien enthalten, teilen, um sie auf diesem Lautsprecher abspielen zu können. Dieser Abschnitt enthält Beschreibungen

zur Auswahl freigegebener Ordner auf Ihrem Computer.

- 1. Doppelklicken Sie auf das Symbol "Music Flow PC Software".
- 2. Klicken Sie das [ $\frac{1}{2}$ ]-Symbol in der oberen rechten Ecke des Bildschirms. Das Einstellungen-Menü erscheint.
- 3. Auf dem Einstellungen-Menü, klicken Sie auf das [ $\square$ ]-Symbol auf der linken Seite, um zum Dateimenü für die gemeinsame Nutzung zu gelangen.
- 4. Auf dem Einstellungen-Menü, klicken Sie auf das [3]-Symbol, um das [Browse Folder]-Fenster zu öfnen.
- 5. Wählen Sie den Ordner mit den Dateien aus, die Sie freigeben wollen. Der gewählte Ordner wird zur Liste der freigegebenen Ordner hinzugefügt.

#### **Nero MediaHome 4 Essentials für Mac OS**

#### **Über Nero MediaHome Essentials**

Nero MediaHome 4 Essentials ist eine Software zur Freigabe von Video-, Audio- und Fotodateien, die auf diesem PC als ein digitaler Medien-Server gespeichert sind.

#### **Das Herunterladen des Nero MediaHome Essentials**

- 1. Starten Sie Ihren Computer, besuchen Sie http://www.lg.com. Wählen Sie, falls notwendig, Ihre Region.
- 2. Klicken Sie auf den Support-Reiter.
- 3. Geben Sie in der Suchleiste Ihre Modellbezeichnung ein.
- 4. Finden Sie die Datei "Nero MediaHome 4 Essentials" und laden Sie diese herunter.

, Hinweis

Die Nero MediaHome Essentials Software (for Mac OS) kann auch heruntergeladen werden, bei

- http://www.nero.com/download. php?id=nmhlgemac

#### **Installation von Nero MediaHome Essentials**

- 1. Schließen Sie vor der Installation sämtliche offenen Programme einschließlich der Firewall und dem Anti-Virus-Programm.
- 2. Entpacken und doppelklicken Sie auf "Setup. exe", um Nero MediaHome Essentials zu installieren. Die Installation wird daraufhin vorbereitet und der Assistent zur Installation wird eingeblendet.
- 3. Folgen Sie den Bildschirmanweisungen des Installationsassistenten.
- 4. Klicken Sie auf die Schaltfläche [Exit], um die Installation zu abzuschließen.

#### **Systemanforderungen (Macintosh)**

- Mac OS X 10.5 (Leopard) oder 10.6 (Snow Leopard)
- Macintosh-Computer mit einem Intel x86-Prozessor
- Festplattenspeicher: 200 MB Festplattenspeicher bei normaler Installation von Nero MediaHome als Einzelanwendung
- Arbeitsspeicher: 256 MB RAM

#### **Das Teilen von Musikdateien**

Sie müssen die auf Ihrem PC befindlichen Ordner, die Musikdateien enthalten, teilen, um sie auf diesem Lautsprecher abspielen zu können.

Dieser Abschnitt enthält Beschreibungen zur Auswahl freigegebener Ordner auf Ihrem Computer.

- 1. Doppelklicken Sie auf das Symbol "Nero MediaHome 4 Essentials".
- 2. Klicken Sie auf das [Network]-Symbol links und tragen Sie im Feld [Network name] einen Netzwerknamen ein. Der eingegebene Netzwerkname wird daraufhin vom Abspielgerät erkannt.
- 3. Klicken Sie links auf das Symbol [Shares].
- 4. Klicken Sie im Bildschirm [Shares] auf das Register [Local Folders].
- 5. Klicken Sie auf das Symbol [Add], um das Fenster [Browse Folder] einzublenden.
- 6. Wählen Sie den Ordner mit den Dateien aus, die Sie freigeben wollen. Der gewählte Ordner wird zur Liste der freigegebenen Ordner hinzugefügt.
- 7. Klicken Sie auf das Symbol [Start Server], um den Server zu starten.

#### , Hinweis

- **Die Nero MediaHome Essentials ist eine** maßgeschneiderte Software-Edition zur Freigabe von Dateien und Ordnern an diesem Lautsprecher.
- Falls die freigegebenen Ordner bzw. Dateien nicht auf dem Abspielgerät angezeigt werden, klicken Sie im Register [Local] Folders] auf den jeweiligen Ordner und klicken Sie über die Schaltläche [More] auf [Rescan Folder].
- Weitere Informationen sowie Software-Tools erhalten Sie unter www.nero.com.

### **Bereitschaftsmodus**

Der Lautsprecher schaltet in den Bereitschaftsmodus, wenn es keinen Musikbetrieb gibt oder keine Taste gedrückt wird.

#### **Bereitschaftsmodus**

#### **Option 1.**

Falls 20 Minuten lang keine Netzwerkverbindung vorhanden ist, keine Musikwiedergabe erfolgt und keine Taste gedrückt wird, wechselt der Lautsprecher in den Bereitschaftsbetrieb. Daraufhin erscheint die Meldung "GOOD BYE" im Anzeigefenster und die LED-Anzeige am Gerät leuchtet rot.

#### **Option 2.**

Halten Sie die Taste (1) / Lam Gerät bzw. (1) auf der Fernbedienung drei Sekunden lang gedrückt, um den Lautsprecher in den Bereitschaftsbetrieb zu schalten. Daraufhin erscheint die Meldung "GOOD BYE" im Anzeigefenster und die LED-Anzeige am Gerät leuchtet rot.

#### **Netzwerk-Bereitschaftsmodus**

#### **Option 1.**

Falls zwar eine Netzwerkverbindung vorhanden ist, jedoch 20 Minuten lang keine Musikwiedergabe erfolgt und keine Taste gedrückt wird, wechselt der Lautsprecher in den Netzwerk-Bereitschaftsbetrieb. Daraufhin leuchtet die LED-Anzeige am Gerät weiß.

#### **Option 2.**

Drücken Sie die Taste (1) / am Gerät bzw. (1) auf der Fernbedienung, um den Lautsprecher in den Netzwerk-Bereitschaftsbetrieb zu schalten. Daraufhin leuchtet die LED-Anzeige am Gerät weiß.

#### **Hinweis**

Wenn Sie im Netzwerk-Bereitschaftsmodus die 1/! Taste drücken, wird die neueste Musikabspielliste gespielt werden.

### **Neustart der Lautsprecher**

Wenn der Lautsprecher nicht eingeschaltet ist oder nicht antwortet, setzen Sie den Lautsprecher zurück.

#### **Neustart des Lautsprechers**

- $\cdot$  Halten Sie die  $\bigoplus$  Taste gedrückt, bis Sie den Signalton einmal hören. Daraufhin erscheint der Hinweis "DISABLE" im Anzeigefenster. Dann werden alle drahtlosen Netzwerk-Ports deaktiviert und die gespeicherte drahtlose Netzwerkinformation wird gelöscht.
- $\bullet$  Halten Sie die  $\Box$  Taste gedrückt, bis Sie den Signalton zweimal hören. Daraufhin erscheint der Hinweis "RESET" im Anzeigefenster. Sie können den Lautsprecher auf die ursprünglichen Werkseinstellungen zurücksetzen.

## **Störungsbehebung**

### **Allgemein**

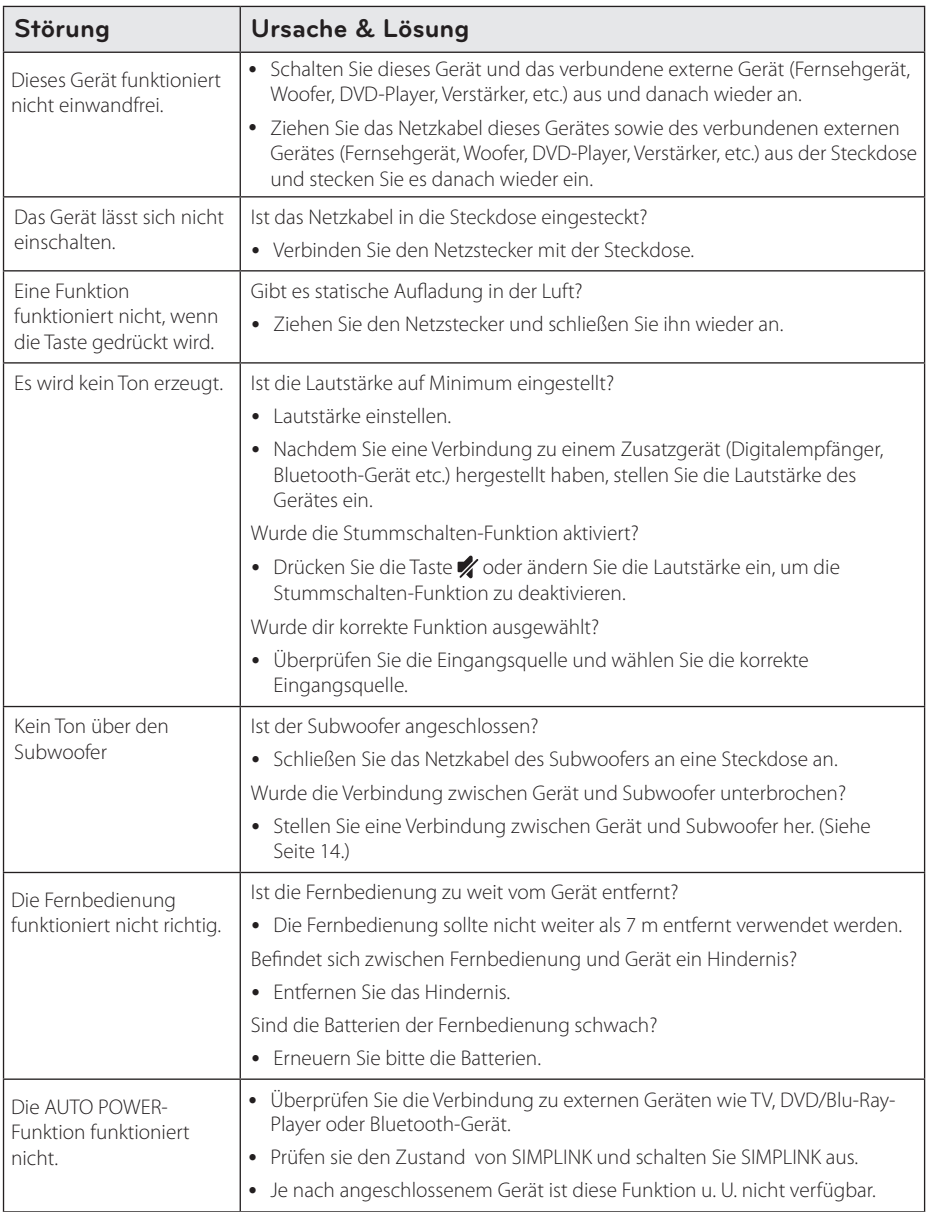

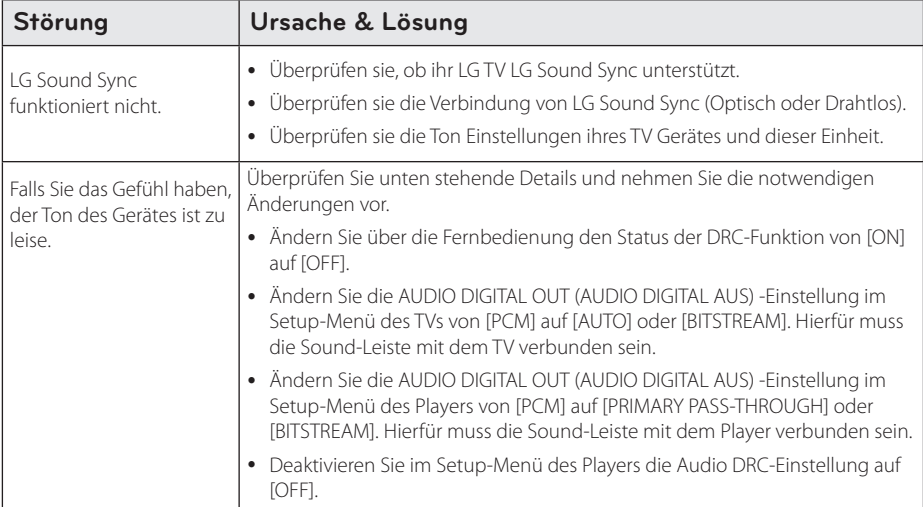

### **Netzwerk**

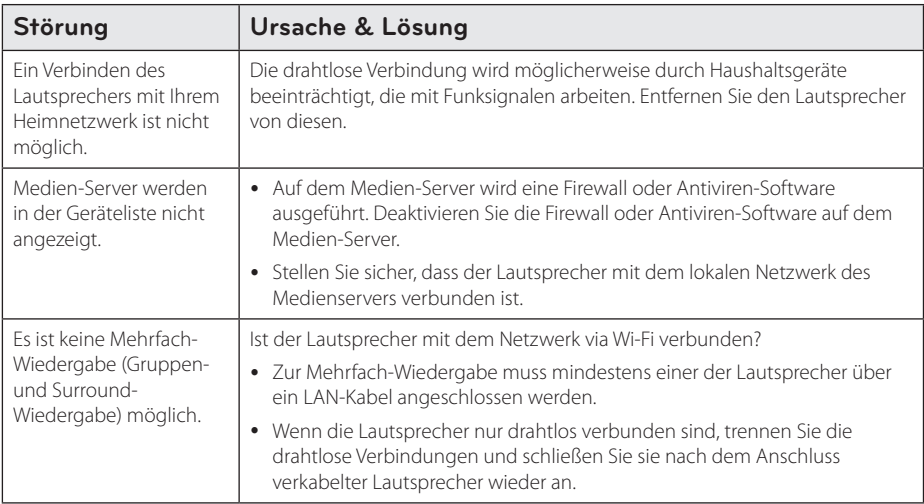

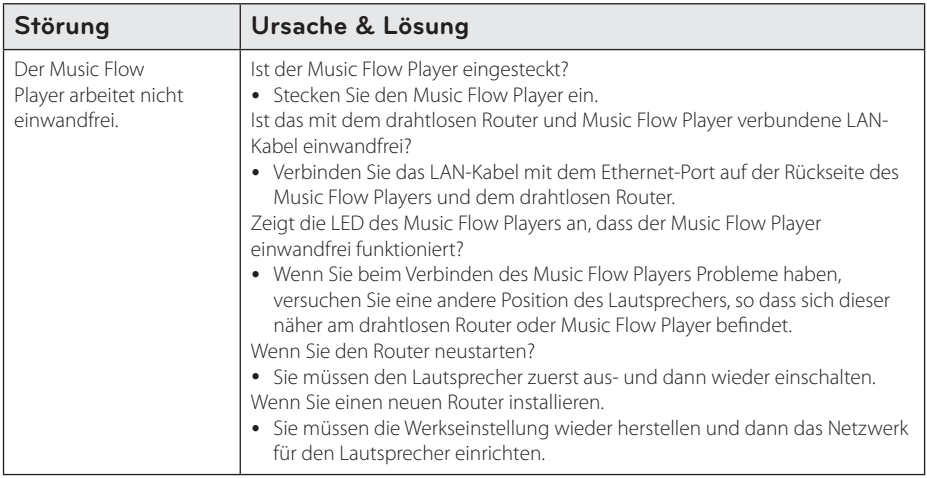

### **Anwendung und PC-Software**

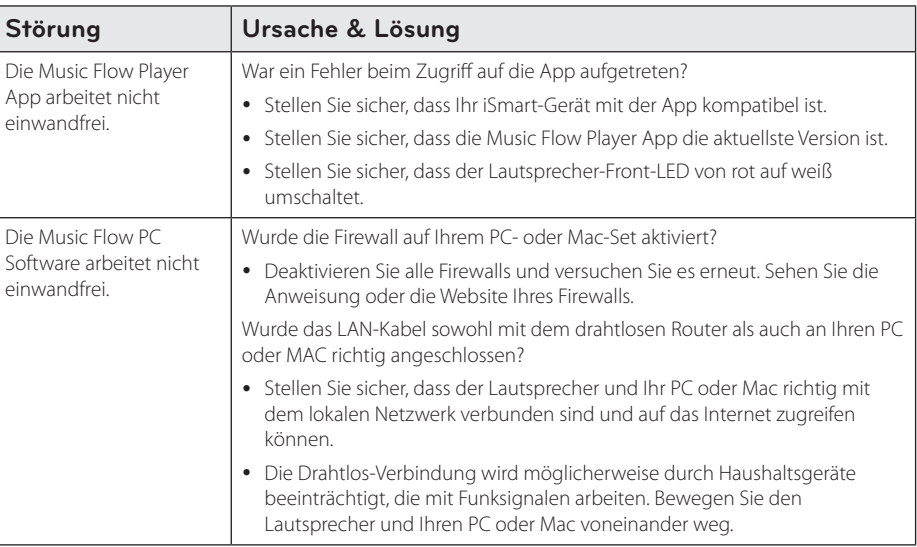

### **Dateivoraussetzungen**

**Mögliche Dateierweiterungen:** ".mp3", ".wma", ".lac", ".m4a", ".aac", ".ogg", ".wav"

**Abtastfrequenz:** zwischen 32 bis 48 kHz (mp3, wma), bis zu 192 kHz / 24 Bit (flac)

**Bitrate:** bis max. 320 kbps (mp3, wma)

- Die Dateianforderungen sind nicht immer kompatibel. Je nach den Dateimerkmalen und Fähigkeiten des Medien-Servers gelten möglicherweise verschiedene Einschränkungen.
- Bestimmte Wav-Dateien werden von diesem Lautsprecher nicht unterstützt.
- Je nach Dateityp oder Art der Aufnahme ist keine Wiedergabe möglich.
- Bestimmte DRM-geladenen Dateien werden von diesem Lautsprecher nicht unterstützt.

### **Marken und Lizenzen**

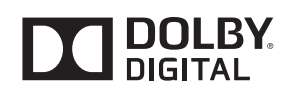

Hergestellt mit Genehmigung von Dolby Laboratories. Dolby und das Doppel-D-Symbol sind Markenzeichen von Dolby Laboratories.

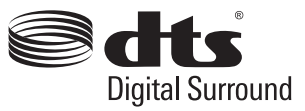

Hinweise zu DTS-Patenten finden Sie unter http:// patents.dts.com. Hergestellt mit Genehmigung von DTS Licensing Limited. DTS, das Symbol sowie DTS und das Symbol gemeinsam sind eingetragene Markenzeichen, und DTS Digital Surround ist ein Markenzeichen von DTS, Inc. © DTS, Inc. Alle Rechte vorbehalten.

### **Bluetooth**<sup>®</sup> 宋

Die Bluetooth® Wireless-Technologie ermöglicht die Funkübertragung zwischen elektronischen Geräten.

Bei der Verbindung mehrere Geräte über die Bluetooth®-Drahtlos-Technologie fallen keinerlei Gebühren an. Ein Mobiltelefon mit Bluetooth®- Drahtlos-Technologie kann mittels Kaskade betrieben werden, wenn die Verbindung über die Bluetooth®-Drahtlos-Technologie hergestellt wurde.

Bluetooth-Namensrechte und Logos sind das Eigentum von Bluetooth® SIG, Inc. und die Verwendung solcher Markenbezeichnungen durch LG Electronics steht unter Lizenz.

Sonstige Handelsmarken und Markenbezeichnungen unterstehen den jeweiligen Eigentümern.

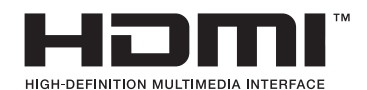

HDMI, das HDMI Logo und High-Definition Multimedia Interface sind Markenzeichen oder eingetragene Markenzeichen von HDMI Licensing LLC.

### **Technische Daten**

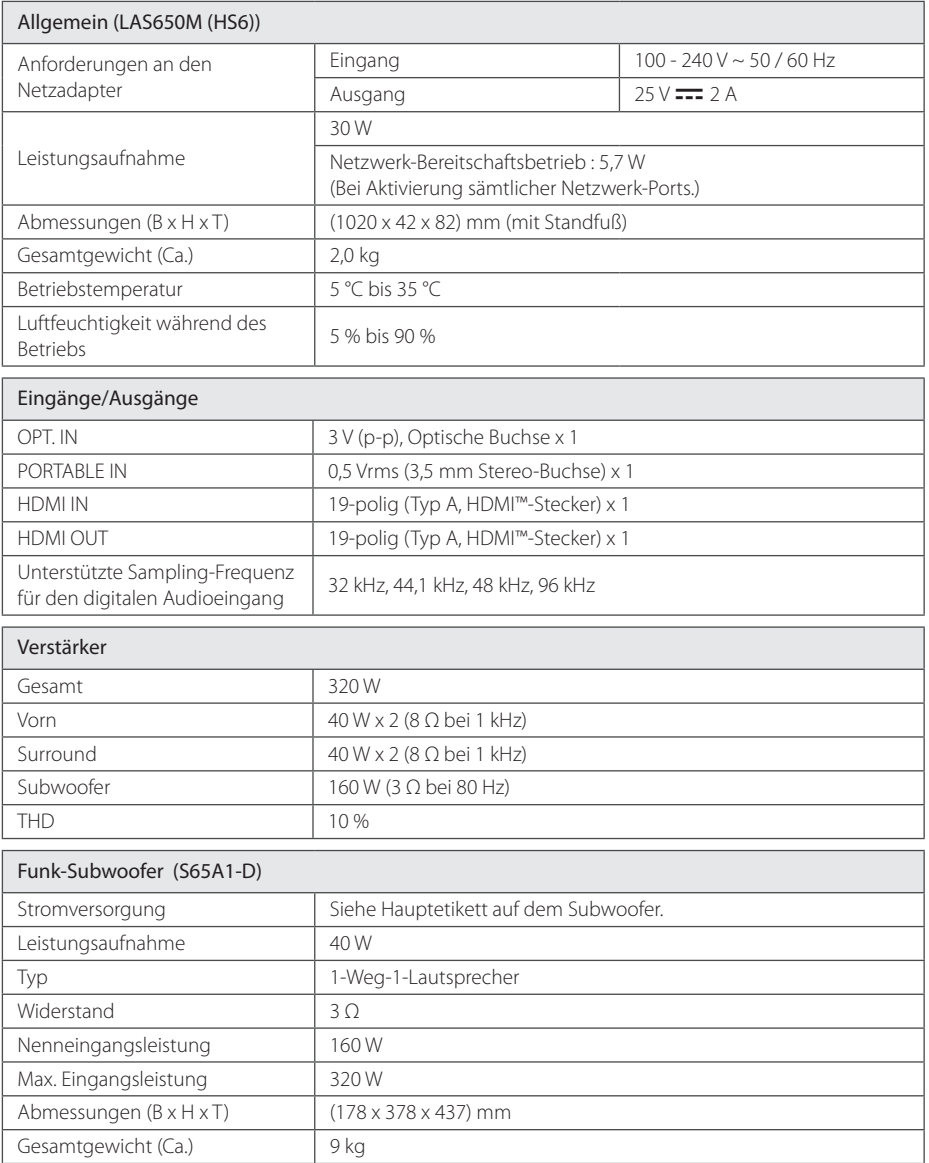

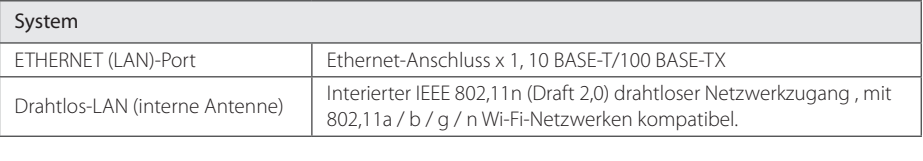

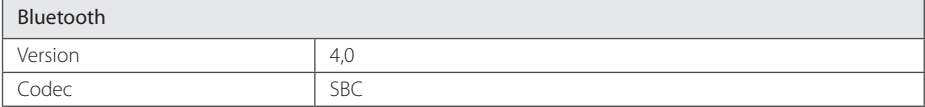

• Änderungen an Ausführung und technischen Daten ohne vorherige Ankündigung vorbehalten.

### **Handhabung des Lautsprechers**

#### **Beim Transport des Lautsprechers**

Bitte bewahren Sie die Originalverpackung auf. Wenn Sie den Lautsprecher versenden müssen, dann verpacken Sie den Lautsprecher für maximalen Schutz so, wie es ursprünglich in der Fabrik verpackt worden war.

#### **Reinigung der äußeren Oberflächen**

- Verwenden Sie in der Nähe des Lautsprechers keine sich verlüchtigenden Flüssigkeiten, wie Insektensprays.
- Durch zu starken Druck beim Abwischen können die Oberlächen beschädigt werden.
- y Lassen Sie keine Gummi- oder Plastikteile über einen längeren Zeitraum mit dem Gerät in Kontakt sein.

#### **Die Reinigung des Lautsprechers**

Verwenden Sie zur Reinigung des Abspielgerätes ein weiches, trockenes Tuch. Starke Verunreinigungen können mit einem weichen und mit milder Reinigungslösung angefeuchteten Tuch entfernt werden. Verwenden Sie keine Lösungsmittel wie Alkohol, Benzin oder Verdünnung verwenden, ansonsten können die Oberlächen des Gerätes beschädigt werden.

### **Wichtige Informationen zu Netzwerkdiensten**

Die Bereitstellung oder Zurverfügungstellung sämtlicher Informationen, Daten, Dokumente, Kommunikation, Downloads, Dateien, Texte, Bilder, Fotos, Grafiken, Videos, Webcasts, Veröfentlichungen, Tools, Ressourcen, Software, Code, Programme, Applets, Widgets, Anwendungen, Produkte und andere Inhalte ("Inhalte") sowie sämtlicher Dienste und Angebote ("Dienste") durch Sie oder Dritte (jeweils "Dienstanbieter") liegt in der alleinigen Verantwortung des Dienstanbieters, der diese bereitstellt.

Die Verfügbarkeit dieser sowie der Zugrif auf diese Inhalte und Dienste des Dienstanbieters über ein LGE Gerät sind ohne Vorankündigung vorbehalten, einschließlich, aber nicht ausschließlich, Aufhebung, Löschung oder Beendigung aller oder von Teilen der Inhalte oder Dienste.

Für aktuelle Informationen sowie bei Anfragen oder Fragen zu den Inhalten oder Diensten wenden Sie sich bitte an die Webseite des Dienstanbieters. LGE übernimmt keinerlei Verplichtung oder Haftung für Kundendienstleistungen bezüglich der Inhalte und Dienste. Fragen oder Anfragen zu solchen Diensten bezüglich dieser Inhalte oder Dienste müssen direkt an den jeweiligen Anbieter der Inhalte oder Dienste gerichtet werden.

Bitte beachten Sie, dass LGE keine Haftung für Inhalte oder Dienste des Dienstanbieters oder Änderungen, Löschung oder Beendigung solcher Inhalte oder Dienste und keine Garantie oder Haftung für die Verfügbarkeit oder den Zugang zu solchen Inhalten oder Diensten übernimmt.

### **Nutzungsbedingungen**

Diese Nutzungsbedingungen gelten für solche Personen und Gruppen, die Multiroom-Lautsprecher von LG (LG Multiroom Speaker), jedwede Software in Verbindung mit LG Multiroom-Lautsprechern, diese Anwendung und alle Dienstleistungen, die mit dieser Anwendungen (zusammengefasst "LG Software" genannt) assoziiert sind, verwenden. Sie legen die Verantwortlichkeiten von LGE gegenüber Ihnen dar sowie die Identifizierung der "Dos" und "Don'ts", die Sie beachten sollten, wenn Sie die LG-Software verwenden. LG ist eine proprietäre Software im Eigentum von LG Electronics Inc., einem registrierten Unternehmen in Korea mit registriertem Sitz in Yeouido-dong 20, Yeoungdeungpo-gu, Seoul, Korea. LGE, und seine Lizenzgeber ("LGE", "uns" oder "wir").

Durch den Zugrif oder der Verwendung der LG Software, bestätigen Sie, dass Sie diese Nutzungsbedingungen akzeptieren und dass Sie diese befolgen werden. Wenn Sie mit diesen Nutzungsbedingungen nicht einverstanden sind, dürfen Sie nicht auf die LG-Software zugreifen oder diese nutzen. In dem Maße, dass irgendein Konflikt zwischen diesen Nutzungsbedingungen und jedem anderen Dokument, auf das in diesen Nutzungsbedingungen verwiesen wird, entsteht, wird diesen Nutzungsbedingungen Vorrang eingeräumt, es sei denn dieses wäre deutlich anders in dem betrefenden Dokument angegeben.

Wir gewähren Ihnen eine nicht-exklusive Lizenz zur Nutzung der vorinstallierten Version der LG Software ausschließlich im erforderlichen Umfang, diese dafür zu verwenden, damit Sie Ihren LG Multiroom-Lautsprecher persönlich und zu keinem anderen Zweck verwenden können.

Sie erkennen an, dass alle Eigentumsrechte an LG Software überall in der Welt ausschließlich uns gehören und dass keine Eigentumsrechte an der LG Software an Sie übertragen werden. Sie sind nur zu einem begrenzten Gebrauch der LG Software berechtigt, die mit diesen Lizenzbedingungen gewährt wird.

Sie sind nicht dazu berechtigt, unsere Software in irgendeiner Weise zu kopieren, zu modifizieren, zu de-kompilieren oder zurück zu entwickeln, es sei denn, Sie wären dazu gesetzlich befugt. Wir behalten uns das Recht vor, alle oder einen Teil der Dienstleistungen ohne Ankündigung

auszusetzen, zu entziehen oder einzustellen, wenn wir feststellen sollten, dass Sie gegen diese Nutzungsbedingungen verstoßen.

Sie erkennen an, dass die LG Software nicht dafür entwickelt wurde, um Ihren individuellen Anforderungen gerecht zu werden. Wir geben keine Versprechen oder Garantien ab, dass die LG-Software frei von Bugs oder Fehlern oder immer verfügbar sein wird. Wir wenden einen wirtschaftlich vertretbaren Aufwand an, dass die LG Software auf einer kontinuierlichen, hochwertigen Basis bereitgestellt wird, können aber nicht garantieren, dass sie immer, ohne Unterbrechung oder fehlerfrei verfügbar ist. Es kann vorkommen, dass wir die LG Software möglicherweise unterbrechen oder einstellen oder aussetzen müssen oder Sie dort in der Nutzung aller oder eines Teils der Dienstleistungen beschränken, wo wir es aus technischen, betrieblichen, Sicherheitstechnischen, rechtlichen oder regulatorischen Gründen für hinreichend notwendig halten.

Wir übernehmen keine Verantwortung dafür, wenn aus irgendeinem Grund die Dienste oder Teile von ihnen nicht zu jeder Zeit und für jeden beliebigen Zeitraum verfügbar sind.

Obwohl Sie die LG Software zum Herunterladen und für den Zugrif auf Inhalte oder Anwendungen Dritter für Ihre LG Software verwenden, geben wir keine Versprechungen oder Garantien ab, die Sie immer in der Lage sein werden, auf solche Inhalte oder Anwendungen zuzugreifen. Soweit wir rechtlich dazu in der Lage sind, dies zu tun, schließen wir jegliche Garantien, Bedingungen oder andere Bedingungen aus, die in diesen Lizenzbestimmungen durch gesetzliche Bestimmungen impliziert werden könnten.

Soweit wir rechtlich dazu in der Lage sind, dies zu tun, schließen wir jegliche Haftung für Verluste oder Schäden aus, die Ihnen oder einer anderen Person in Verbindung mit der Nutzung der LG Software entstehen. Wir kommen nur für erlittene Verluste oder Schäden auf, die das Resultat einer vorhersehbare Folge unseres Verstoßes gegen diese Lizenzbedingungen oder unserer Fahrlässigkeit bis zu der unten angegebenen Menge sind, aber wir sind nicht verantwortlich für irgendwelche Verluste oder Schäden, die nicht vorhersehbar sind. Ein Verlust oder Beschädigung ist absehbar, wenn es sich um eine offensichtliche Konsequenz unserer Verletzung handelt oder wenn eine solche von Ihnen und uns in Betracht gezogen wird, nachdem

Sie beginnen die LG-Software zu verwenden.

Für Verluste oder Schäden, die unter diesen Lizenzbedingungen vertraglich nicht ausgeschlossen sind, ob diese aus einer unerlaubten Handlung (einschließlich Fahrlässigkeit) oder anderweitig, wird die Gesamthaftung von uns und unserer Unternehmensgruppe, auf den Betrag für Sie begrenzt, den Sie für Ihren LG Software-Dienst aufgewendet hatten. Soweit dies nach den geltenden Gesetzen zulässig ist, in einigen Ländern ist die Beschränkung oder der Ausschluss einer Haftung für zufällige oder Folgeschäden nicht erlaubt oder es gelten dort Gesetze, die die Beschränkung oder den Ausschluss der Haftung einschränken, so dass die obige Einschränkung auf Sie möglicherweise nicht zutrift.

Nichts in diesen Lizenzbestimmungen darf eine Einschränkung oder Ausschluss unsere Haftung für Tod oder Körperverletzung darstellen, die im Zusammenhang mit unserer Fahrlässigkeit, Betrug oder betrügerischer Falschdarstellung oder einer anderen Haftung, die nicht ausgeschlossen oder durch Gesetz beschränkt werden kann, steht.

LG Software ermöglicht den Zugrif auf "Apps" und Links zu anderen Dienstleistungen im Besitz von Dritten, wie beispielsweise Anbietern von Inhalten. Alle Drittanbieter-Apps, -Dienste und -Inhalte, auf die Sie über die Dienste zugreifen können, werden von diesen Drittanbietern zur Verfügung gestellt und sind nicht im Anwendungsbereich dieser Nutzungsbedingungen enthalten.

Ihre Geschäftsbeziehungen mit Drittanbietern sind ausschließlich zwischen Ihnen und dem jeweiligen Anbieter und fallen möglicherweise unter die eigenen Geschäftsbedingungen und Datenschutzerklärung des Anbieters. Wir empfehlen Ihnen, diese Dokumente zu lesen, obwohl wir nicht für deren Inhalt verantwortlich sind. Wir übernehmen keine Verantwortung für Anwendungen, Dienste oder Inhalte, die von Drittanbietern zur Verfügung gestellt werden.

Beschränkungen für die Nutzung oder den Zugrif auf bestimmte Inhalte Dritter, Anwendung oder Dienstleistungen können durch uns verhängt werden, in jedem Fall ohne Ankündigung oder Haftung. Wir lehnen ausdrücklich jegliche Verantwortung oder Haftung für jede Änderung, Unterbrechung, Deaktivierung, Entfernung oder Aussetzung von Inhalten, Anwendung oder einen durch diese LG Software zur Verfügung gestellten Dienst ab. Wir sind weder verantwortlich noch haftbar für Kundendienste, die mit Inhalt,

Anwendung und Dienstleistungen in Verbindung stehen. Jegliche Fragen oder Anforderungen für Dienste in Bezug auf die Inhalte, Anwendung oder Dienstleistungen von Drittparteien müssen als angemessen direkt an die jeweiligen Inhaltund Dienstanbieter oder Anwendungsentwickler gerichtet werden.

Diese Begrife schränken Ihre gesetzlichen Rechte als Verbraucher nicht ein.

#### Eignung der Dienste für Kinder und elterliche Kontrollwerkzeuge

Ändern Sie dies auf passende Weise, falls geeignet: Die Dienste werden nicht an Kinder unter 13 Jahren gerichtet und nicht speziell strukturiert, um auf Kinder unter 13 anziehend zu wirken. Ferner können bestimmte Inhalte, auf die Sie durch Ihre Nutzung der Dienste zugreifen können, Material enthalten, das Sie als unanständig, anstößig erachten oder die für Kinder nicht geeignet sind.

Wenn Sie einem Kind gestatten, Ihren LG Smart TV zu nutzen und auf Dienste zuzugreifen, dann sind Sie für die Entscheidung, ob die betreffenden Dienstleistungen für den Zugrif durch das Kind geeignet sind oder nicht ausschließlich selbst verantwortlich.

 [Ihr Smart TV bietet ein Kindersicherungswerkzeug (durch eine 4-stellige PIN). Wenn Sie die 4-stellige PIN aktiviert haben, wird Ihr LG Smart TV nicht in der Lage sein, verbotene Inhalte anzuzeigen, es sei denn, Sie geben den PIN ein. Sie sind für die Einrichtung und die Aufrechterhaltung des elterlichen Kontrollwerkzeugs und jedwede andere Kontrollen, die verfügbar sind verantwortlich, und wir sind nicht für Verletzungen, Verluste oder Schäden verantwortlich, die Sie oder andere Benutzer des LG Smart TV als Folge Ihres Versagens diese zu übernehmen, erleiden. Je nach den Modellen von LG Smart TV können diese Funktionen nicht zur Verfügung stehen.

#### Viren und Sicherheit

Ändern Sie dies auf passende Weise, falls geeignet: Wir unternehmen wirtschaftlich angemessene Anstrengungen, um sicherzustellen, dass die Dienstleistungen sicher und ohne Viren sind, aber diese Bemühungen können und werden nicht garantieren, dass die Dienste frei von Bugs, Viren oder anderen Schwachstellen sein werden.

 Ferner übernehmen wir keine Haftung für Verluste oder Schäden, die durch einen Virus, verteilte Überlastangrife oder andere schädliche Materialien verursacht wurden, und Ihren LG Smart TV, Daten

oder anderes Material, das Ihnen gehört, während Ihrer Nutzung dieser Dienst infiziert hatten.

Passen Sie es so an, wie Sie es für geeignet halten: Beanstandungen

 Wenn Sie Fragen, Anliegen oder Beschwerden über die Dienstleistungen haben, kontaktieren Sie uns bitte [unter Bezugnahme auf nichtpersonenbezogene LG E-Mail-Adresse].

Passen Sie es so an, wie Sie es für geeignet halten: Vermischtes

Sofern nicht ausdrücklich anders angegeben, beziehen sich diese Nutzungsbedingungen und die Dokumente, die in ihnen die gesamte Vereinbarung zwischen Ihnen und uns bezüglich Ihrer Nutzung der Dienste enthalten und ersetzen alle vorherigen Vereinbarungen, Absprachen, Unternehmen oder Vorschläge, die, schriftlich oder mündlich, zwischen uns und Ihnen bezüglich Ihrer Verwendung der Dienste abgeschlossen wurden.

 Wir werden möglicherweise alle unsere Rechte und Pflichten aus diesen Nutzungsbedingungen an jedwedes Unternehmen, Firma oder Person vergeben oder über einen Untervertrag oder auf andere Weise übertragen. Wir können dies jedoch nur dann tun, wenn dies keine wesentliche Auswirkung auf Ihre Rechte aus diesen Nutzungsbedingungen verursacht. Sie sind nicht dazu berechtigt, einen Untervertrag abzuschließen oder anderweitig Ihre Rechte und Plichten im Rahmen dieser Bedingungen, an andere Personen zu übertragen (außer wenn Sie Ihren LG Smart TV an einen Dritten abgeben), es sei denn, Sie hätten dies vorher schriftlich mit uns vereinbart.

 Wenn wir beschließen, jedwede Ansprüche, die wir zu einem bestimmten Zeitpunkt gegen Sie haben, nicht auszuüben oder durchzusetzen, dann wird uns dies nicht daran hindern, zu einem späteren Zeitpunkt zu entscheiden, diese Ansprüche auszuüben oder durchzusetzen.

 Wenn irgendein Teil dieser Nutzungsbedingungen rechtswidrig, ungültig oder von einem Gericht oder einem Gerichtsvollzieher nicht vollstreckbar sein sollte, dann wird, falls erforderlich, dieser Teil gestrichen und die übrigen Teile der Nutzungsbedingungen werden weiterhin durchsetzbar bleiben.

 Diese Nutzungsbedingungen erstellen nicht oder lassen keinerlei Rechte ableiten, die von jeder Person, die nicht Partei zu diesen ist, durchgesetzt werden können.

Diese Nutzungsbedingungen unterliegen den

Rechten des Landes, in dem Ihr LG Smart TV verkauft wurde und beide, Sie und LGE sich mit der ausschließlichen Zuständigkeit der Gerichte des Landes einverstanden erklären, in dem Ihr LG Smart TV in diesem Zusammenhang verkauft wurde

Diese Vereinbarung unterliegt den Gesetzen der Republik Korea unter Ausschluss des Kollisionsrechts.

Wenn Sie Fragen oder Kommentare zu diesen Nutzungsbedingungen haben, kontaktieren Sie www.lg.com.

Diese Nutzungsbedingungen können von LGE von Zeit zu Zeit aktualisiert werden. Wenn wir eine wesentliche Änderung an unseren Nutzungsbedingungen vernehmen, werden wir Ihnen dies über eine Aktualisierung der LG Software oder durch andere Mittel anzeigen.

#### **Hinweise zu Open Source-Software**

Wie Sie einen Source-Code unter Berücksichtigung der GPL-, LGPL- und MPL- und anderer Open Source-Genehmigungen, die in diesem Produkt enthalten sind, erhalten können, erfahren Sie bei einem Besuch von http://opensource.lge.com.

Sämtliche angegebenen Lizenzbedingungen, Haftungsausschlüsse und Hinweise zum Urheberrecht stehen als Quellcode zum Download bereit.

Auf Wunsch und gegen anfallende Gebühren (Versand, Datenträger, Lieferung und Arbeitsaufwand) liefert LG Electronics den Quellcode der Software auf CD-ROM. Richten Sie Ihre Bestellung an LG Electronics an folgende E-Mail-Adresse opensource@lge.com. Dieses Angebot gilt drei (3) Jahre ab Lieferungsdatum dieses Produktes.

#### **Gracenote® Endbenutzer-Lizenzvertrag**

Diese Anwendung oder das Gerät enthält Software von Gracenote, Inc., Emeryville, California ("Gracenote"). Die Software von Gracenote ("Gracenote-Software") ermöglicht es diesem Gerät, CDs und Musikdateien online zu identiizieren sowie von Onlineservern ("Gracenote-Servern") musikbezogene Informationen wie den Namen, den Künstler, Tracks und Titel ("Gracenote-Daten") abzurufen und andere Funktionen durchzuführen. Sie dürfen Gracenote-Daten nur zu den Zwecken verwenden, die in den Endbenutzer-Vereinbarungen dieses Geräts beschrieben sind.

Sie stimmen zu, dass Sie die Gracenote-Daten, die Gracenote-Software und die Gracenote-Server nur zu privaten und nicht zu gewerblichen Zwecken nutzen werden. Sie verplichten sich, die Gracenote-Software oder die Gracenote-Daten nicht an Dritte weiterzugeben, zu kopieren, zu übertragen oder zu übermitteln. SIE STIMMEN ZU, DASS SIE DIE GRACENOTE-DATEN, DIE GRACENOTE-SOFTWARE ODER DIE GRACENOTE-SERVER AUSSCHLIESSLICH IN DEM HIER GEWÄHRTEN UMFANG VERWENDEN ODER VERWERTEN.

Sie erklären sich damit einverstanden, dass Ihre nicht ausschließlichen Lizenzen zur Nutzung der Gracenote-Daten, Gracenote-Software und Gracenote-Server erlöschen, wenn Sie gegen diese Einschränkungen verstoßen. Ferner verplichten Sie sich, bei Erlöschen Ihrer Lizenzen jegliche Nutzung der Gracenote-Daten, Gracenote-Software und Gracenote-Server einzustellen. Gracenote behält sich sämtliche Rechte, einschließlich aller Eigentumsrechte, an den Gracenote-Daten, der Gracenote-Software und den Gracenote-Servern vor. Unter keinen Umständen ist Gracenote verplichtet, Sie für die Informationen, die Sie zur Verfügung stellen, finanziell zu entschädigen. Sie stimmen zu, dass Gracenote seine jeweiligen Rechte aus diesem Vertrag Ihnen gegenüber zusammen oder einzeln direkt im eigenen Namen geltend machen kann.

Gracenote verwendet einen eindeutigen Bezeichner, um Abfragen zu statistischen Zwecken zu überwachen. Der Zweck eines zufällig zugewiesenen numerischen Bezeichners besteht darin, Gracenote eine Zählung der Abfragen zu ermöglichen, ohne Sie als Einzelnutzer identifizieren zu können. Weitere Informationen finden Sie in der Datenschutzrichtlinie von Gracenote.

Die Gracenote-Software und alle Gracenote-Daten werden an Sie lizenziert "IM ORIGINAL."

Gracenote macht keine Zusicherungen oder Gewährleistungen, weder ausdrücklich noch implizit, hinsichtlich der Richtigkeit der Gracenote-Daten auf den Gracenote-Servern. Gracenote behält sich das Recht vor, Daten und/oder Inhalte von seinen jeweiligen Servern zu löschen. Gleichzeitig behält sich Gracenote das Recht vor, Datenkategorien zu ändern, sofern es dies für notwendig erachtet. Es wird keine Gewährleistung dafür übernommen, dass die Gracenote-Software oder Gracenote-Server fehlerfrei sind oder dass die Gracenote-Software oder Gracenote-Server unterbrechungsfrei funktionieren Gracenote ist nicht verplichtet, Ihnen in Zukunft verbesserte oder zusätzliche Datentypen zur Verfügung zu stellen. Ferner steht es Gracenote frei, seine Onlinedienste jederzeit einzustellen.

Gracenote lehnt alle ausdrücklichen oder stillschweigenden Gewährleistungen ab. Dies gilt auch, aber nicht ausschließlich, für die stillschweigende Gewährleistung der Handelsüblichkeit, der Eignung für einen bestimmten Zweck, der Rechtsmängelfreiheit und der Nichtverletzung von Rechten und Gesetzen. Gracenote übernimmt keine Gewährleistung für die Ergebnisse, die Sie durch die Nutzung der Gracenote-Software oder der Gracenote-Server erzielen. Unter keinen Umständen haftet Gracenote für beiläufige Schäden oder Folgeschäden bzw. für Gewinn- oder Einnahmenverluste, gleichgültig aus welchen Gründen diese entstanden sind.

copyright © 2000 an Gracenote zu übergeben

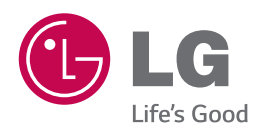